### xINTERPDF User Guide v.0.1.0

Chenyang Shi, Senior Scientist at AbbVie Inc.

Updated June 15th, 2018

A video demo about installation and usage is available at <https://www.youtube.com/watch?v=lAFZ5VYEH1g>

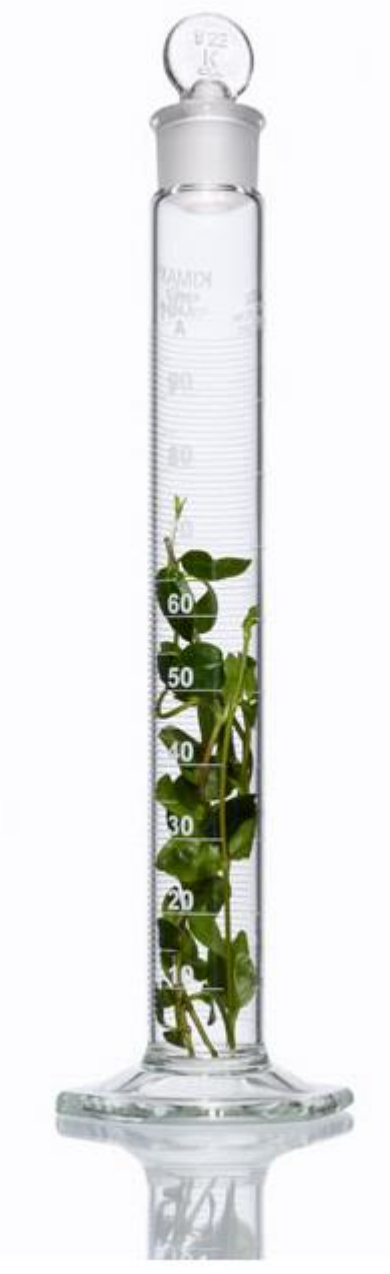

**[Overview](#page-2-0)** [Installation](#page-10-0) [Technical Terms](#page-14-0) [Examples](#page-18-0) [Disclosure/Acknowledgement](#page-40-0) 

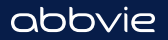

### **Overview**

xINTERPDF is written in Python 2.7. It utilizes Tkinter and matplotlib modules for creating a Graphical User Interface (GUI) and plot visualization, and NumPy, SciPy and Scikit-learn (i.e. PCA feature) for scientific calculations. It builds on DiffPy-CMI package (<http://www.diffpy.org/products/diffpycmi/index.html>) for analysis of synchrotron/laboratory X-ray total scattering data collected for organic materials. The homepage for xINTERPDF is at <https://www.diffpy.org/products/xinterpdf.html> and its GitHub page is at [https://github.com/curieshicy/xINTERPDF.](https://github.com/curieshicy/xINTERPDF)

<span id="page-2-0"></span>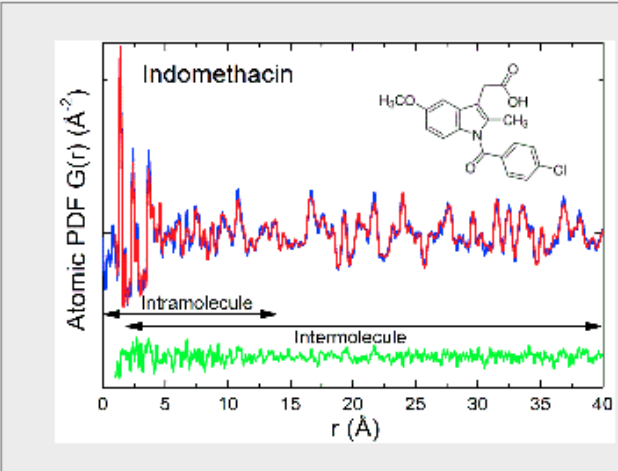

#### **xINTERPDF**

#### Welcome to use xINTERPDF program!

This program uses DiffPy-CMI as a backend engine to simulate pair distribution functions (PDFs). It is designed to extract structural information from the measured X-ray PDF data for organic materials. Currently it supports (1) The study of intermolecular interaction (e.g. hydrogen bonds) by subtracting out the scattering signal of single molecule(s) in real space. (2) The PDF model fit of the crystalline organic compound using the method proposed by Prill et al. (J. Appl. Cryst., 2015, 48, 171-178.). (3) The phase quantification of physical mixtures of organics. (4) Generate 40 Score/Scree plots based on Principle Component Analysis. Homepage: http://www.diffpy.org/products/xinterpdf.html.

 $\circ$   $\circ$   $\circ$ 

## Usage 1: Extracting Intermolecular PDF

Users may use xINTERPDF to study the molecule-molecule interaction in organics. The program considers three common scenarios—the organic compound of interest is (1) crystalline (2) amorphous and (3) amorphous solid dispersion (two components). Shown below is an example when compound is crystalline, other two cases are similar.

To extract intermolecular interaction for crystalline organics, users first supply the structures for a single molecule (in xyz format) and a crystal (in cif format) and (optionally PDF data). Then in step 2, click Expand Thermals to bring up Uiso/Occ info. A variety of parameters for molecule and crystal will be specified by users. These include instrument parameters, thermal factors, occupancy and calculator to calculate PDF. In Step 3, hit Visualize to plot results.

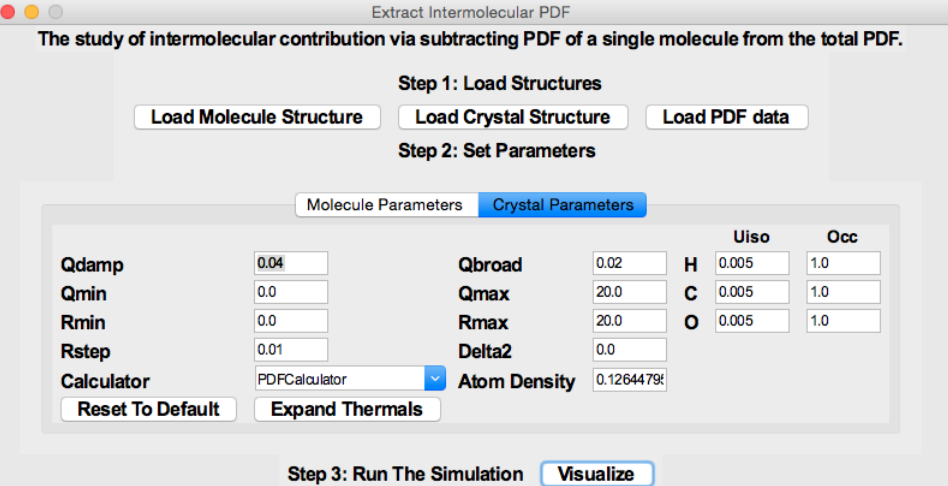

## Usage 1: Extracting Intermolecular PDF

In the plot, the top panel shows the individual PDFs. In the example below, it shows the PDF (red) for molecule calculated by DebyePDFCalculator and PDF (blue) for a crystal using PDFCalculator. The experimental total PDF is shown in black. The bottom panel displays the theoretical/experimental intermolecular PDFs. Click Fine Tune Parameters to adjust the simulated plots. Hit Save the Plots to save raw data.

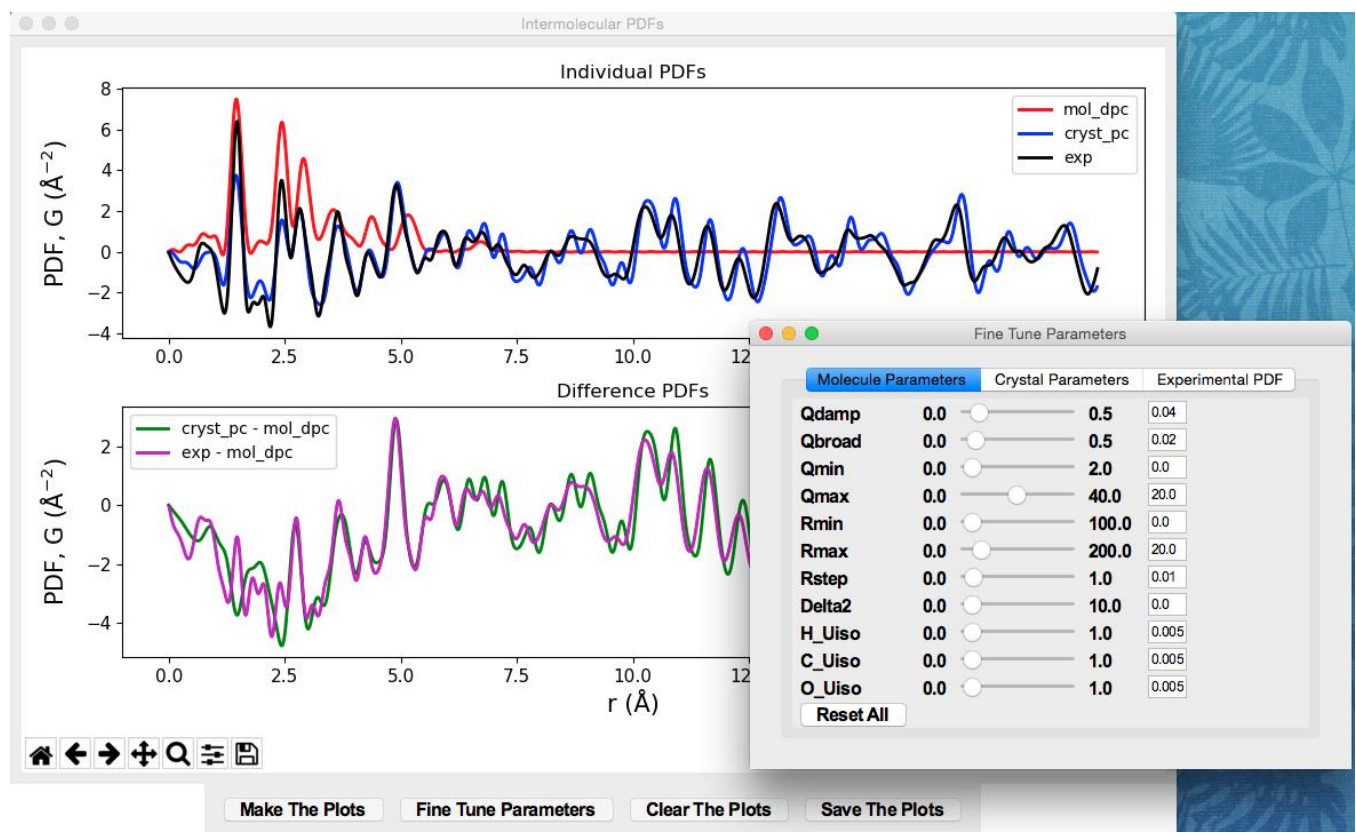

# Usage 1: Extracting Intermolecular PDF

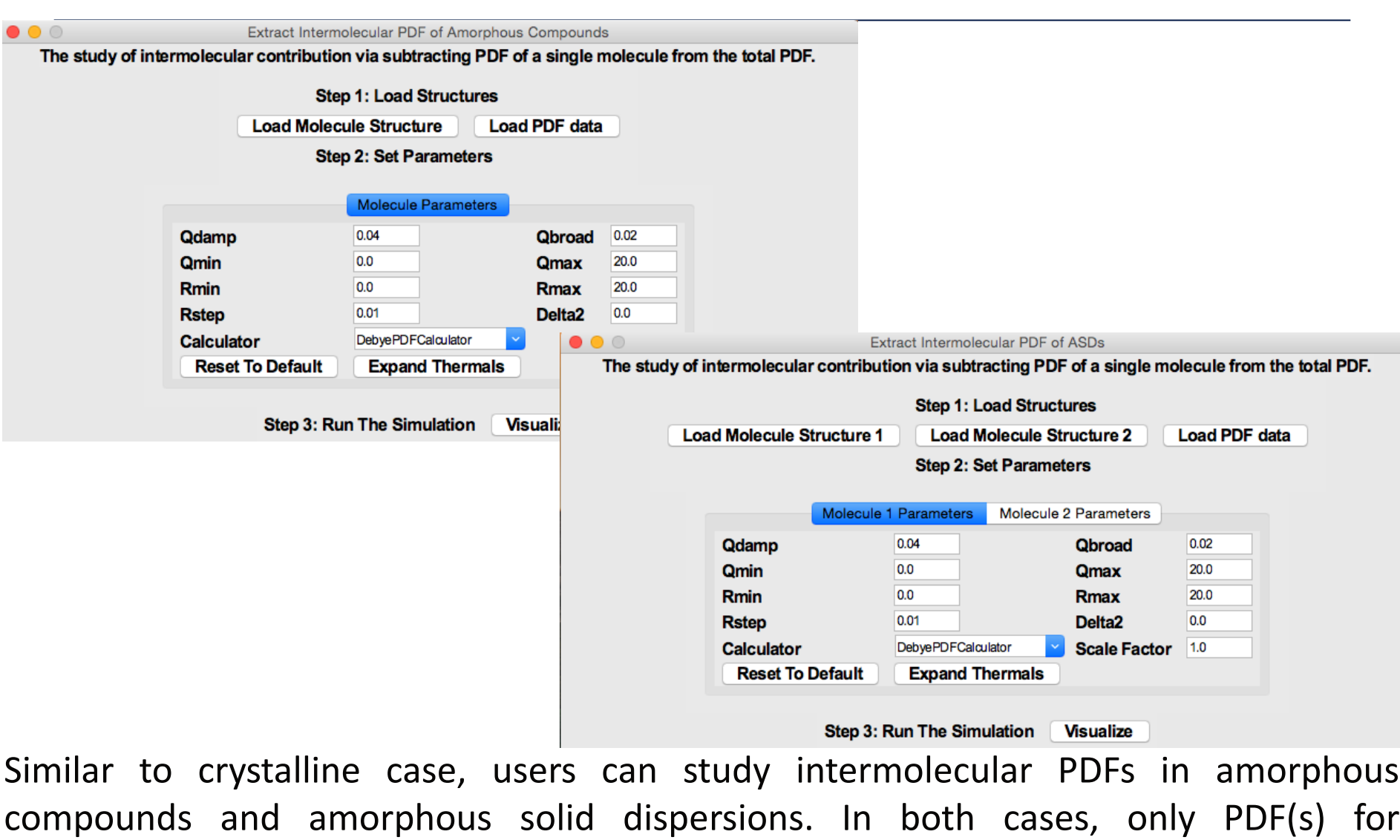

molecule(s) is simulated and subtracted.

## Usage 2: Model fit to organic crystalline PDF

Another capability of xINTERPDF is to perform a PDF fit to organic crystalline PDF. In Step 1, users load in structure files and PDF data. In step 2, various parameters are fixed or allowed to vary. In Step 3, the range of the fit and optimizers are further determined by users. Hit Run the FIT to start the refinement. After the fit is complete, the fit is plotted and fit results are printed on the terminal.

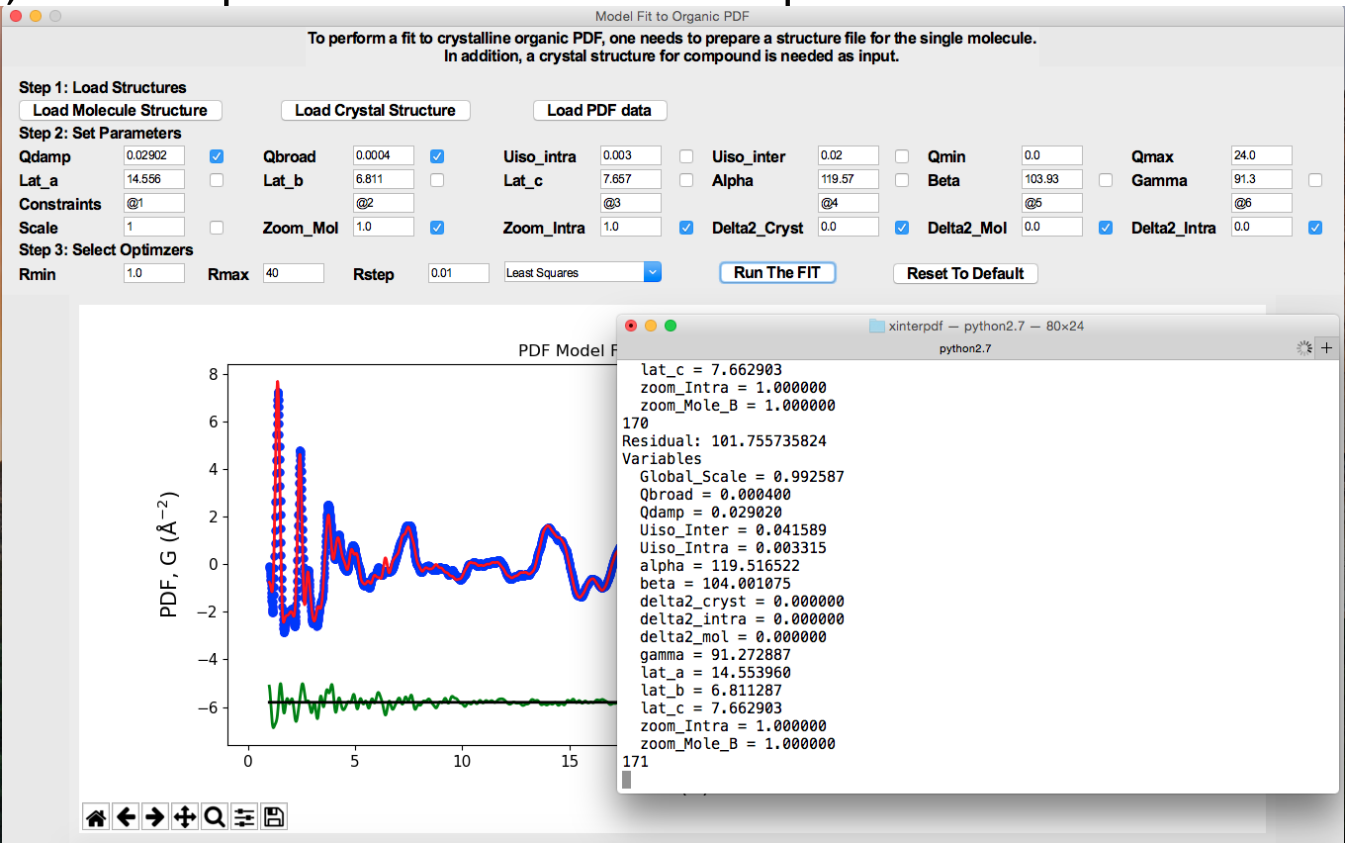

### Usage 3: a breakdown of the model fit to organic crystalline PDF

After the PDF fit to crystalline X-ray PDF is done, the users can break down the total fit to intra- and intermolecular PDFs.

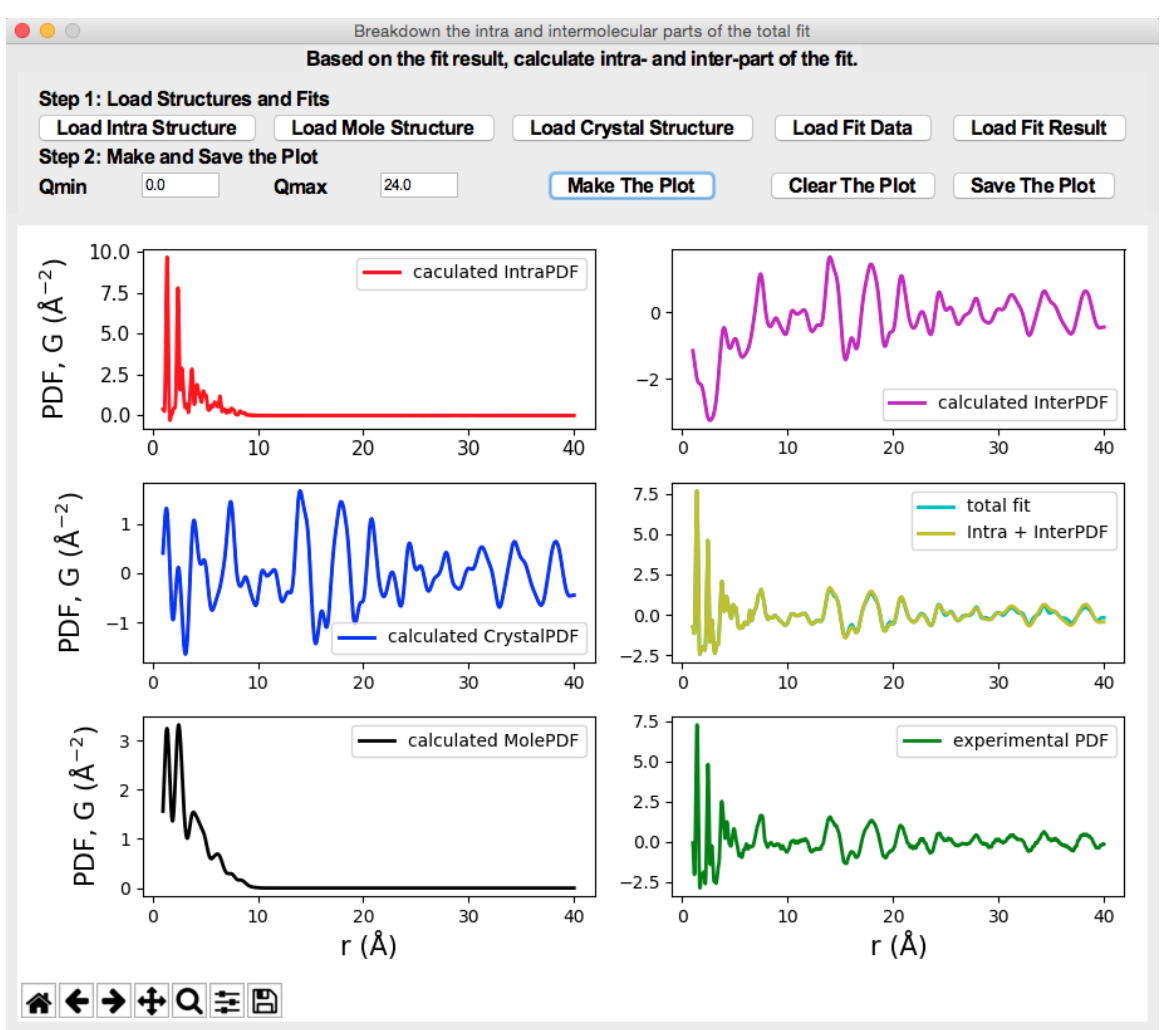

# Usage 4: phase quantification

The program offers an easy functionality that takes in the PDFs of 2 or 3 pure materials and compares against a target PDF (e.g. physical mixture or amorphous solid dispersion of them). The scale factors are returned which encodes the info about

Linear Combination of two (three) PDFs to match the third (fourth) one. Find scale factors that minimize difference/maximize similarity between s0\*[s1\*PDF-A+s2\*PDF-B+(1-s1-s2)\*PDF-C] and PDF-D Step 1: Load PDF Data Load PDF Data 1 **Load PDF Data 2** Load PDF Data 3 (Optional) **Load target PDF Step 2: Set Parameters Rmin** Rmax 30 **Rstep** 0.01 **Select Optimizers Least Squares** Step 3: Run The Fit **Least Squares** Pearson **Run The FIT** Save The FIT **Start Another Fit** Least Absolute Deviation Plots of individual PDFs PDF<sub>1</sub>  $1.0$ PDF<sub>2</sub>  $PDF, G (A^{-2})$ PDF target  $0.5$  $0.0$  $-0.5$  $10$  $15$  $20^{\circ}$  $25$  $30^{\circ}$  $\mathbf{0}$  $\overline{5}$  $r(\text{\AA})$ Optimization of PDFs to match the target one  $1.0$ PDF fit, scale =  $0.4774$ , global scale =  $0.9835$ PDF target PDF, G  $(A^{-2})$  $0.5$ PDF difference  $0.0$  $-0.5$  $10$  $15$  $20^{\circ}$  $25$ 5 30  $r(\AA)$ DHIE DI<del>∔</del>

phase fraction.

### Usage 5: Principle Component Analysis

The program also provides an easy interface for generating Scree/Score plots of PDFs based on PCA analysis.

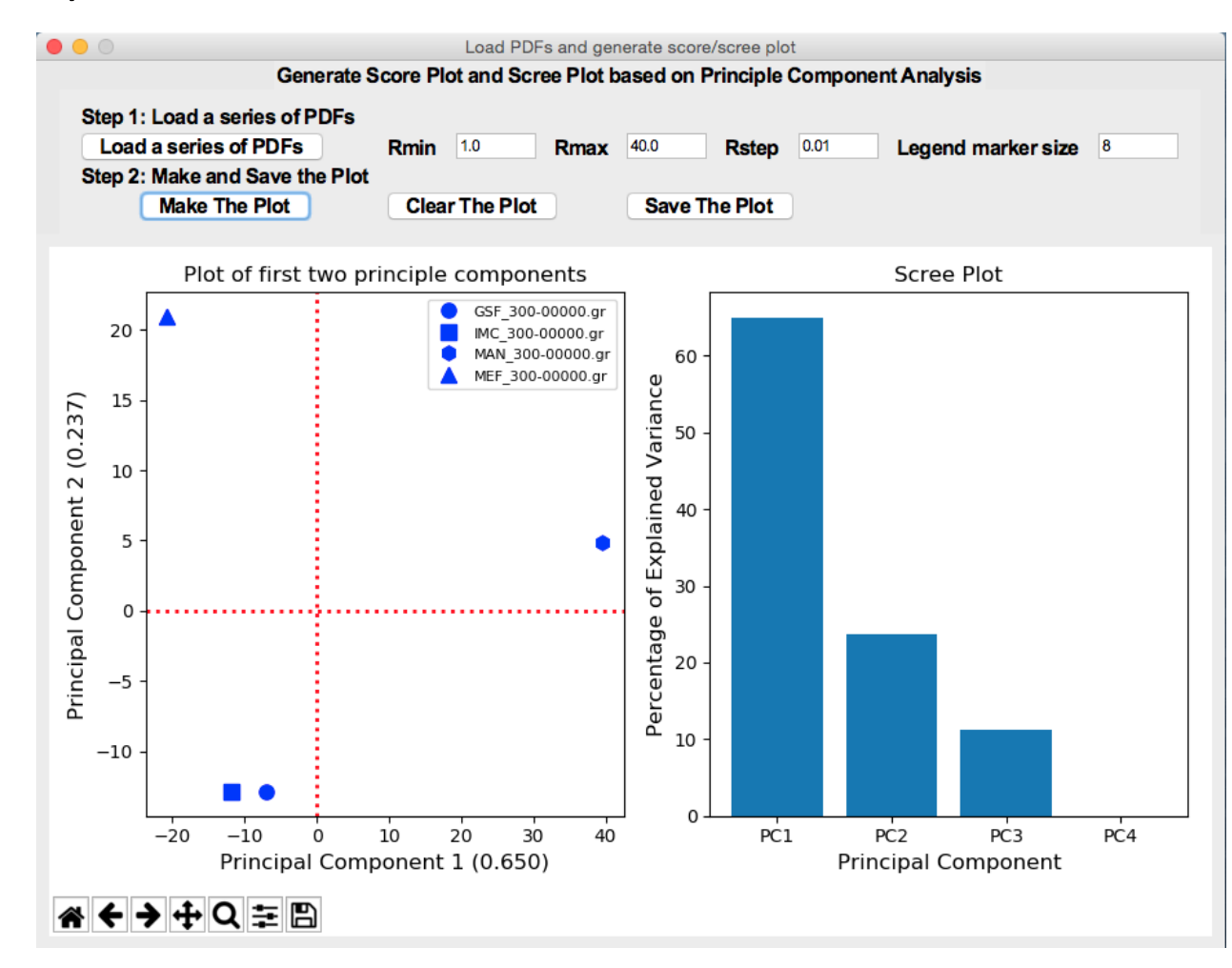

### Installation

xINTERPDF can be installed on Linux and macOS 64 bit computers. The easiest way to install it is through **conda**. Here is an example of installing it on macOS 10.10.3.

- (1) Download Anaconda Distribution for macOS at <https://www.anaconda.com/download/?lang=en-us#macos>. Select Python 2.7 version to install.
- (2) Invoke a terminal, type **conda config --get channels** to check any channels that have been added. diffpy is required. If you don't see it, type **conda config --add channels diffpy** to add it.

<span id="page-10-0"></span>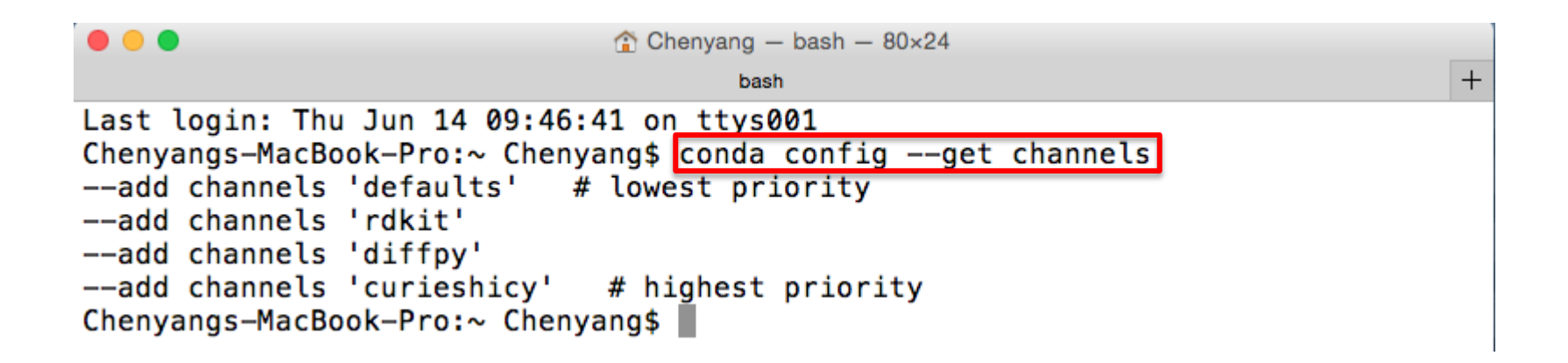

### Installation

### (3) Type **conda create –c curieshicy –n xinterpdf xinterpdf** to install it.

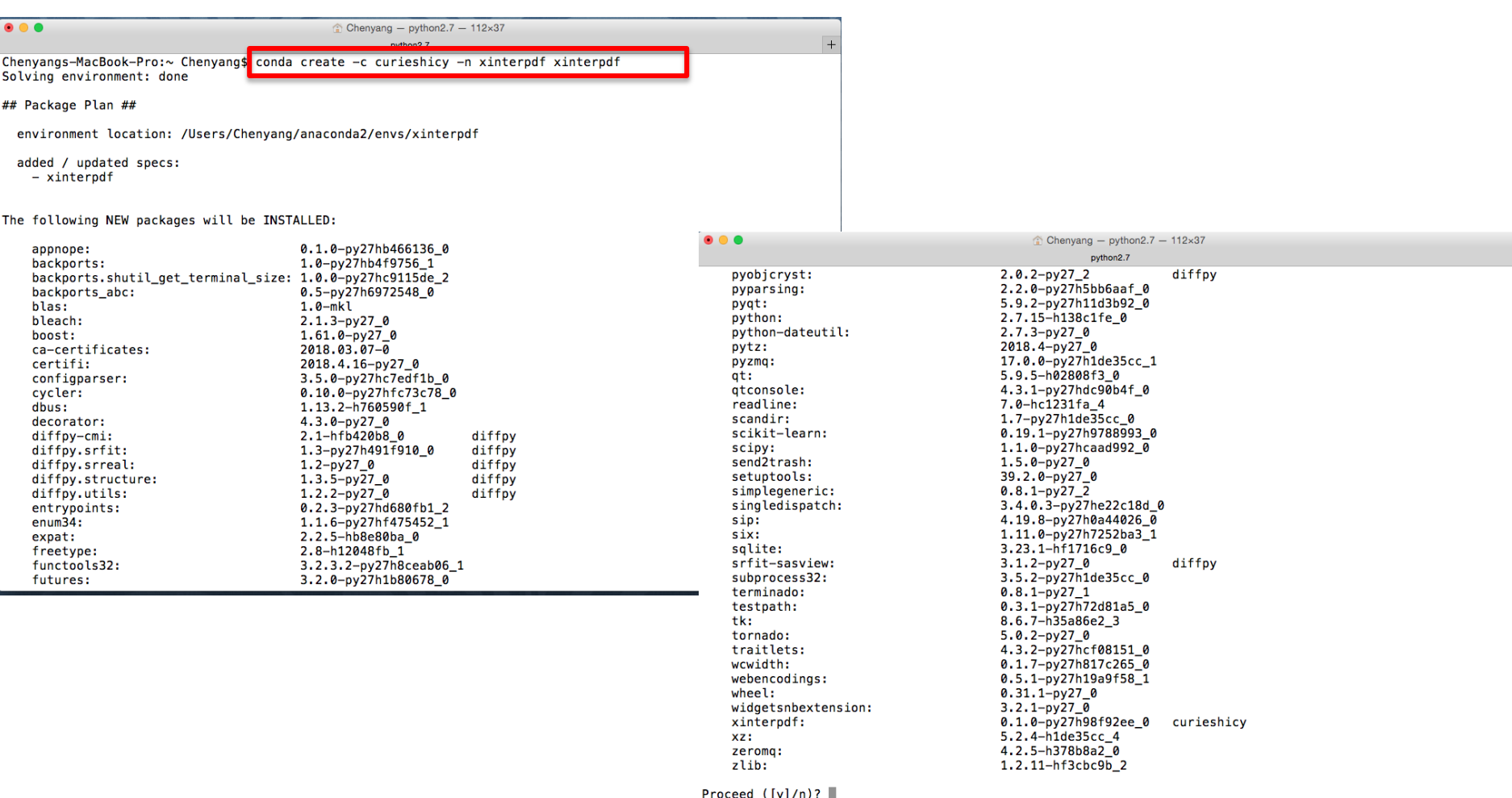

 $\boxed{+}$ 

### Installation

(4) Once the installation is complete. Type **source activate xinterpdf** to start the virtual environment and **xinterpdf** to invoke the main window of xINTERPDF.

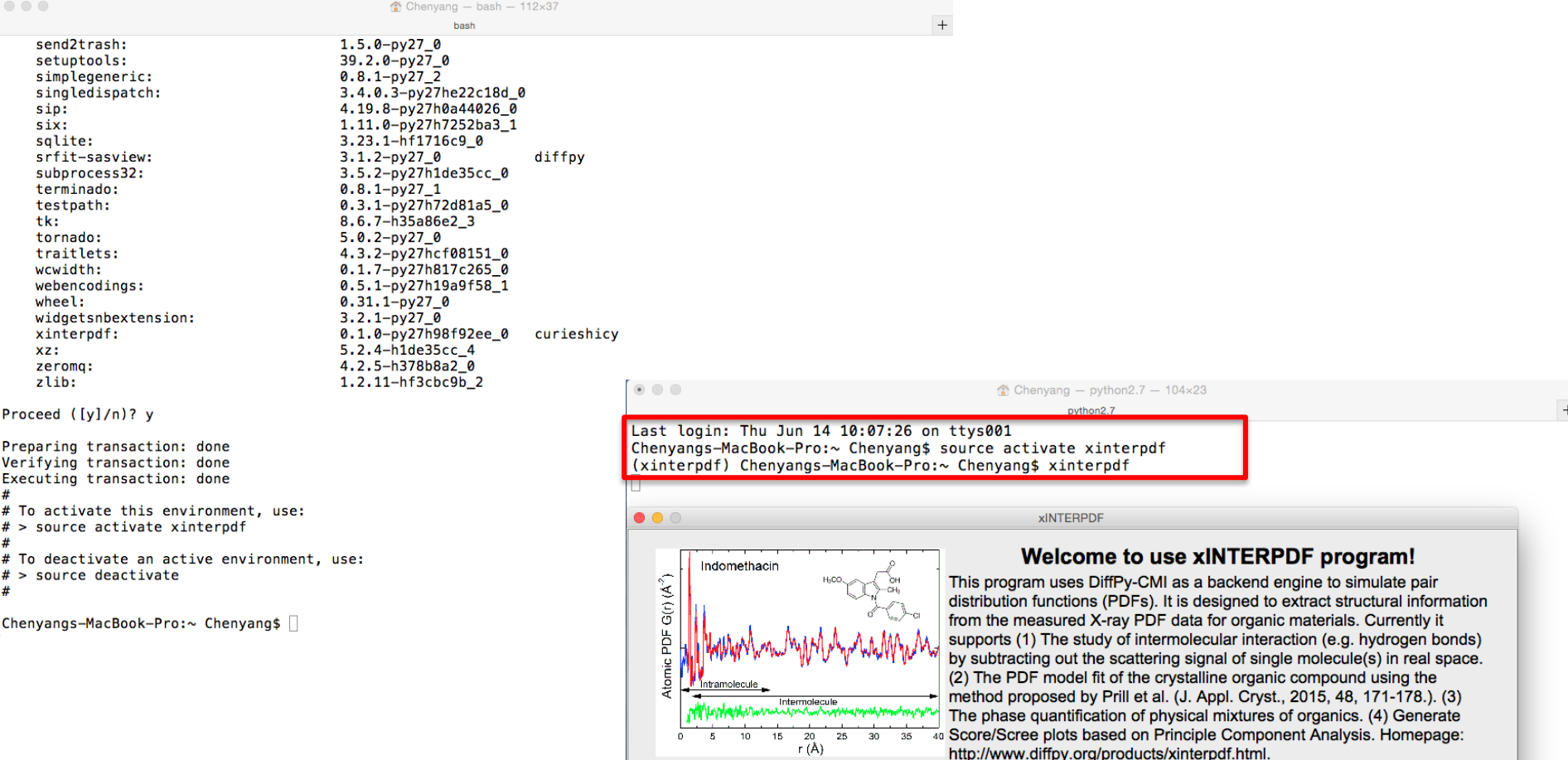

# Installation (alternative)

If conda install failed, alternatively, one may download the raw files (Logo.gif and cli.py) at [https://github.com/curieshicy/xINTERPDF/tree/master/Conda\\_Recipe\\_macOS\\_Linu](https://github.com/curieshicy/xINTERPDF/tree/master/Conda_Recipe_macOS_Linux/Conda_Build_Recipe_macOS/xinterpdf) [x/Conda\\_Build\\_Recipe\\_macOS/xinterpdf](https://github.com/curieshicy/xINTERPDF/tree/master/Conda_Recipe_macOS_Linux/Conda_Build_Recipe_macOS/xinterpdf) (macOS) or [https://github.com/curieshicy/xINTERPDF/tree/master/Conda\\_Recipe\\_macOS\\_Linu](https://github.com/curieshicy/xINTERPDF/tree/master/Conda_Recipe_macOS_Linux/Conda_Build_Recipe_Linux/xinterpdf) x/Conda Build Recipe Linux/xinterpdf (Linux). To start the program, in a terminal, navigate to the folder where you put both files, and type **python cli.py** to invoke the main window. Make sure you have installed Diffpy-CMI, matplotlib (2.0.2) and Scikit-Learn (0.19.1). Follow <http://www.diffpy.org/products/diffpycmi/index.html> to install DiffPy-CMI. If you have conda, matplotlib can be installed by **conda install matplotlib=2.0.2**; Scikit-Learn can be installed by **conda install scikit-learn=0.19.1** 

### Technical Details

<span id="page-14-0"></span>xINTERPDF uses **diffpy.srreal.pdfcalculator** module to calculate PDFs. ([http://www.diffpy.org/diffpy.srreal/api/diffpy.srreal.html?highlight=pdfcalculator#](http://www.diffpy.org/diffpy.srreal/api/diffpy.srreal.html?highlight=pdfcalculatordiffpy.srreal.pdfcalculator.DebyePDFCalculator) [diffpy.srreal.pdfcalculator.DebyePDFCalculator](http://www.diffpy.org/diffpy.srreal/api/diffpy.srreal.html?highlight=pdfcalculatordiffpy.srreal.pdfcalculator.DebyePDFCalculator)). Specifically PDF Calculator (PC) and Debye PDF Calculator (DPC) are used to simulate PDF in real and reciprocal spaces, respectively.

### PDF Calculator (PC)

Given a unit cell, and with periodic boundary conditions applied, the PDF for a crystalline material can be calculated via

$$
G(r) = \frac{1}{Nr} \sum_{i} \sum_{j \neq i} \left\{ \frac{f_i f_j}{\langle f \rangle^2} \exp\left[ \frac{-(r - r_{ij})^2}{\sigma_{ij}^2} \right] \right\} - 4\pi r \rho_0
$$

Where  $\sigma_{ij}$  is defined by

$$
\sigma_{ij} = \sigma'_{ij} \sqrt{1 - \frac{\delta_1}{r_{ij}} - \frac{\delta_2}{r_{ij}^2} + Q_{broad}^2 r_{ij}^2}
$$

Here, f<sub>i</sub>, f<sub>j</sub> and <f> are X-ray form factor for species i and j, and average value weighted by concentration. N is the number of atoms in the unit cell.  $\rho_0$  is the atomic density.  $\sigma_{ij}'$  is the root mean squared displacement coming from the atomic displacement parameters (ADP) tensors of the atom-pair.  $\delta_1$  and  $\delta_2$  are corrections that can be separately used to account for correlated atomic motion and  $Q_{broad}$  is an instrumental broadening factor coming from the finite Q resolution of the experiment.

### Debye PDF Calculator (DPC)

When using DPC to calculate PDF, first the reduced structure factor, F(Q), defined as  $Q[S(Q)-1]$ , is calculated by Debye sum\* and then it is Fourier transformed to obtain PDF, G(r). The relevant equations are listed below.

$$
F(Q) = \frac{1}{N\langle f(Q)\rangle^2} \sum_{i,j} f_i(Q) f_j(Q) \frac{\sin Qr_{ij}}{r_{ij}} \exp\left[-\frac{1}{2} \sigma_{ij}^2 Q^2\right]
$$

$$
F(Q) = Q[S(Q) - 1]
$$

$$
G(r) = \frac{2}{\pi} \int_{Q_{min}}^{Q_{max}} Q[S(Q) - 1] \sin(Qr) dQ
$$

$$
\sigma_{ij} = \sigma'_{ij} \sqrt{1 - \frac{\delta_1}{r_{ij}} - \frac{\delta_2}{r_{ij}^2} + Q_{broad}^2 r_{ij}^2}
$$

Using DPC one can calculate PDF from any structure given known coordinates (typically in xyz format).

\*Debye, P. (1915). *Ann. Phys.* **351**, 809-823.

More details see Chapter 3 of *Underneath the Bragg peaks: Structural Analysis of Complex Materials*, 2nd ed.; Elsevier: Amsterdam, The Netherlands, 2013.

### Explanation of parameters

**Q**<sub>damp</sub>: PDF Gaussian dampening envelope due to limited Q-resolution. Not applied when equal to zero. The Gaussian envelope is of the form

$$
B(r) = e^{-\frac{(rQ_{damp})^2}{2}}
$$

**Qbroad**: PDF peak broadening from increased intensity noise at high Q. Not applied when equal zero.

**Delta 2**: Coefficient for  $(1/r^2)$  contribution to the peak sharpening. **Qmin**:

-PC: Lower bound of the experimental Q-range used. Affects the shape envelope.

-DPC: Lower bound of the Q-grid for the calculated  $F(Q)$ . Affects the shape envelope.

### **Qmax**:

-PC: Upper bound of the experimental Q-range used. Affects the termination ripples. Not used when is set to zero.

-DPC: Upper bound of the Q-grid for the calculated F(Q). Affects the termination ripples.

**Rmin**: Lower bound of the r-grid for PDF calculation

**Rmax**: Upper bound of the r-grid for PDF calculation.

R<sub>step</sub>: Spacing in the calculated r-grid. r-values are at the multiples of rstep.

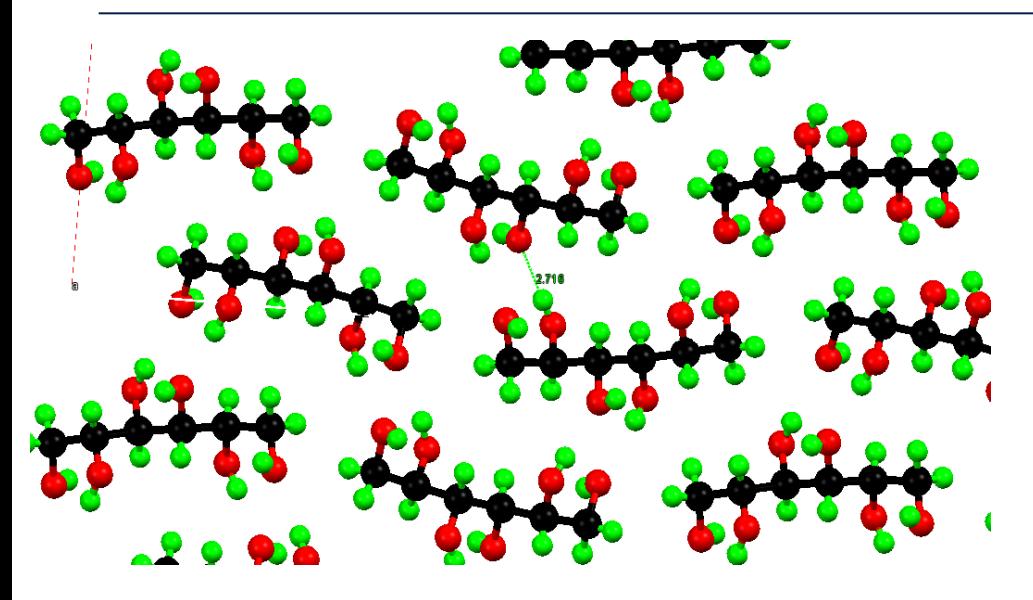

D-mannitol is a polyalcohol with rich hydrogen bonds. Based on its room temperature (283-303 K) structure as reported by Kim et al, the nearest O…O bond distance is ~2.72 Å.

Synchrotron X-ray total scattering was conducted on D-mannitol powder sample at 300 K. From a fit to PDF of cerium oxide, the instrumental resolution parameters are determined:  $Q_{\text{damp}} = 0.02902$  Å<sup>-1</sup>,  $Q_{\text{broad}} = 0.0004$  Å<sup>-1</sup>. A  $Q_{\text{max}}$  of 24 Å<sup>-1</sup> was used for Fourier transform. The software program PDFgetX2 was used.

Examples files are available at

<https://github.com/curieshicy/xINTERPDF/tree/master/Examples>.

H. S. Kim, G. A. Jeffrey and R. D. Rosenstein, *Acta Cryst. B*, 1968, 24, 1449.

<span id="page-18-0"></span>X. Qiu, J. W. Thompson and S. J. L. Billinge, *J. Appl. Cryst.* 2004, 37, 678.

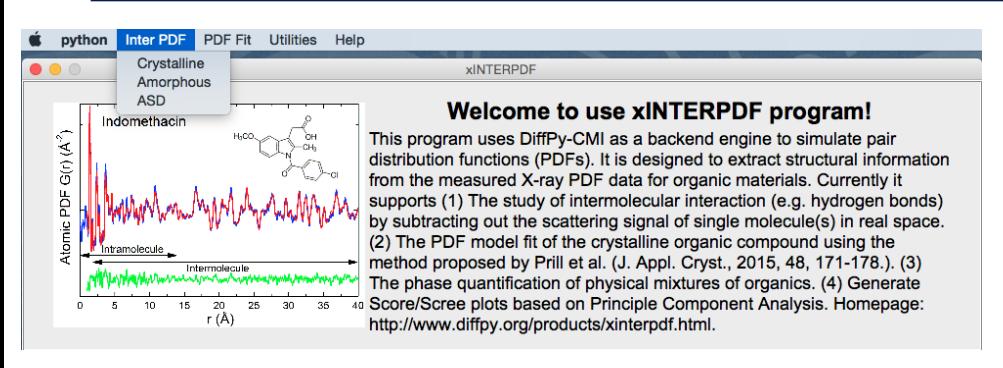

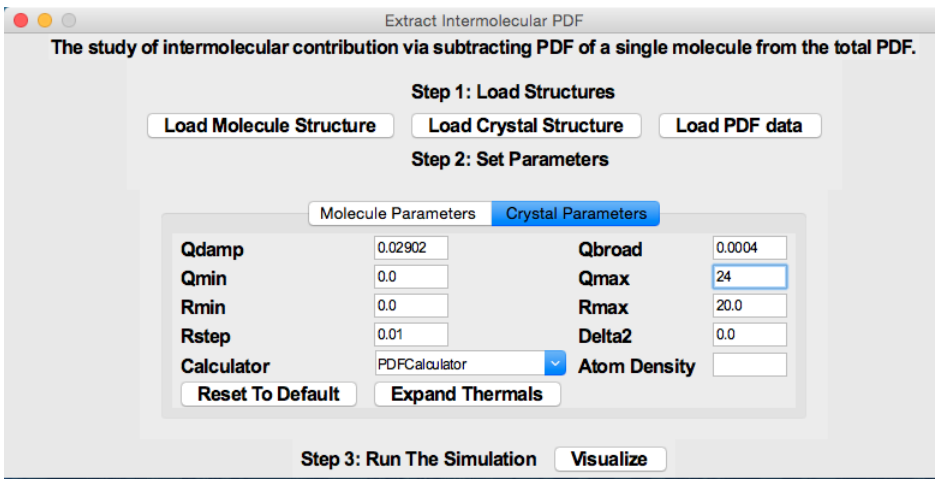

After invoke the main window in a terminal, select from drop-down menu, **Inter PDF /Crystalline**, which brings up a new window titled **Extract Intermolecular PDF**.

Following the Steps: first load in files for molecule (MAN.xyz), crystal (MAN.cif) and PDF data (MAN\_300-00000.gr). In step 2, set  $Q_{\text{damp}}$  and  $Q_{\text{broad}}$  values to those determined from cerium oxide calibrant; set  $\mathsf{Q}_{\mathsf{max}}$  to 24 Å<sup>-1</sup>.

For molecule DebyePDFCalculator is used; while for crystal, PDFCalculator is used. Click **Expand Thermals** for both molecule and crystal. Leave values at default.

In step 3, click **Visualize** to see the plots.

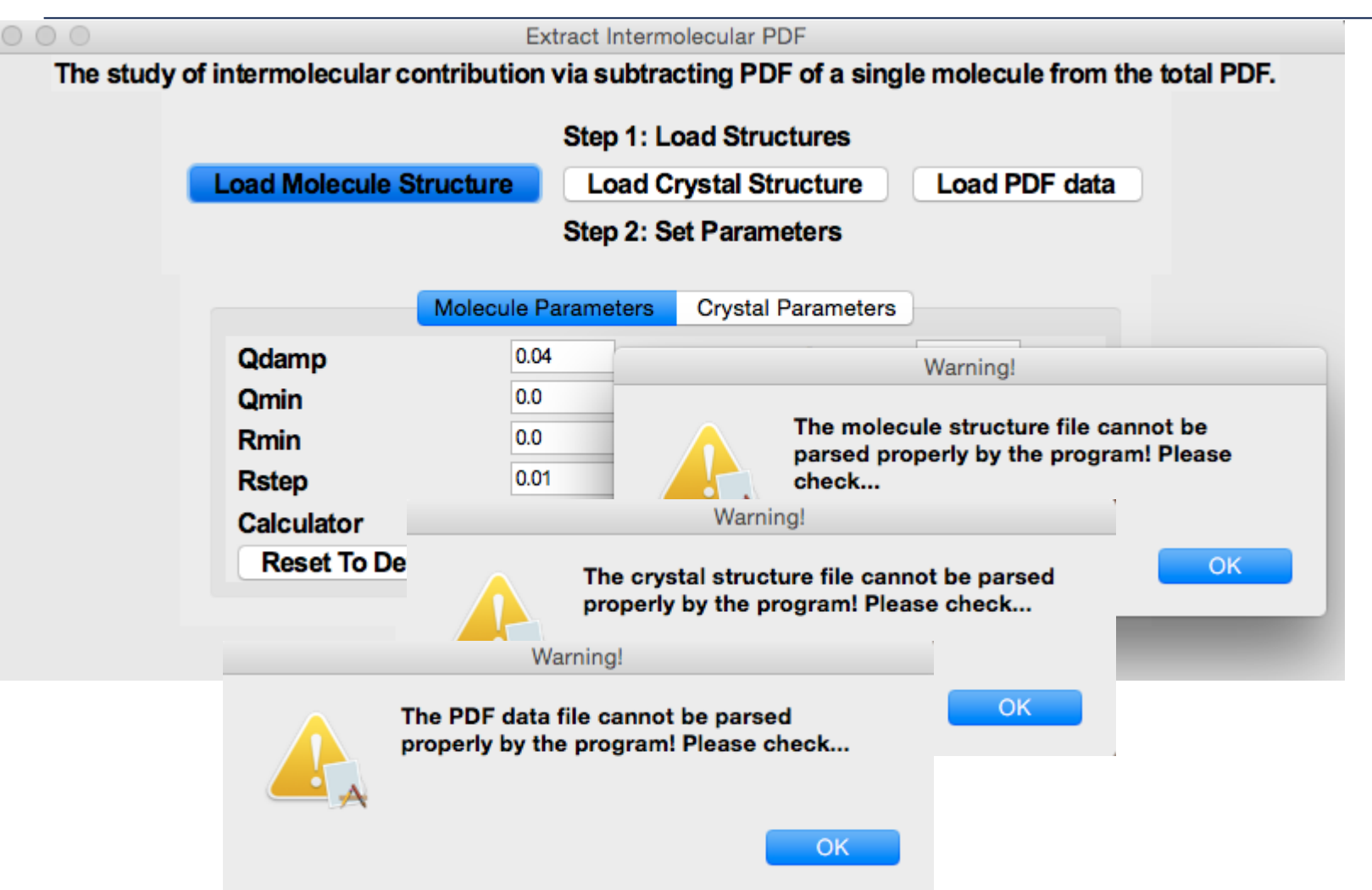

If any of the molecule/crystal structure file or PDF data cannot be recognized by the program, an error message will be displayed to alert the users.

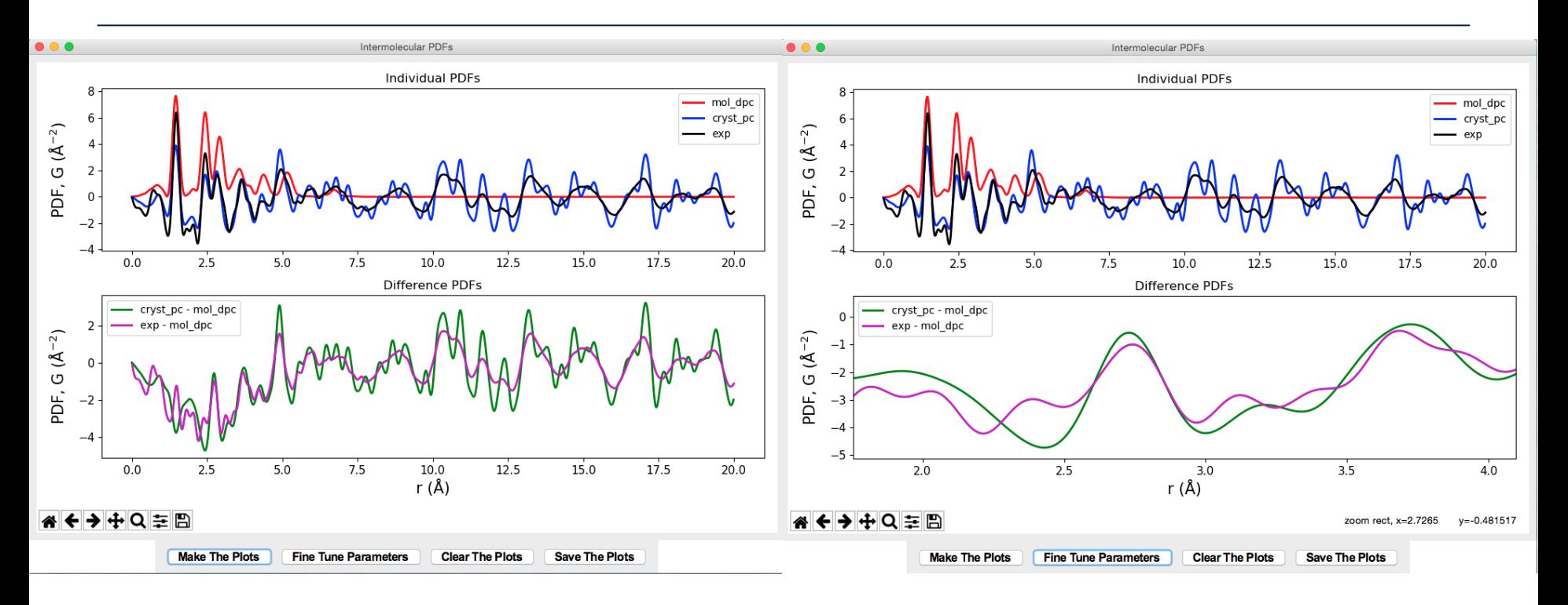

Click **Make The Plots**, the theoretical PDFs for molecule and crystal, together with experimental PDF are plotted in the top panel. In the bottom panel, the difference PDFs from experiment and theory are compared. Using magnifying tool in the embedded navigation toolbar, one can zoom into the peak around 2.7 Å. Hovering the mouse in the region, the peak positions for O…O is ~2.72 Å and ~2.74 Å, respectively.

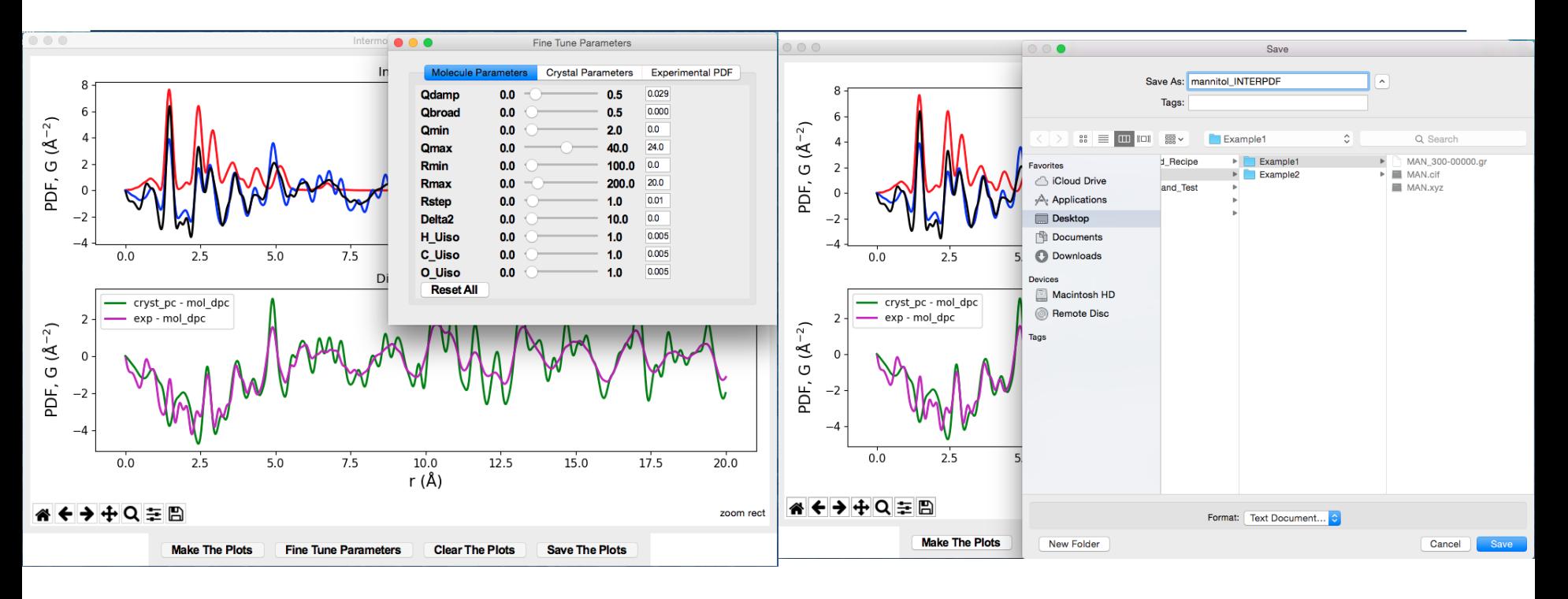

Hit **Fine Tune Parameters** to bring about a window for fine tuning parameters. It has three tabs for molecule, crystal and experiment data, respectively. Users can either drag the scale bar or type a number in the entry box and hit Enter. The plots will update in real time.

Click **Clear the Plots** to erase the plots. Click **Save The Plots** to save all raw data.

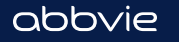

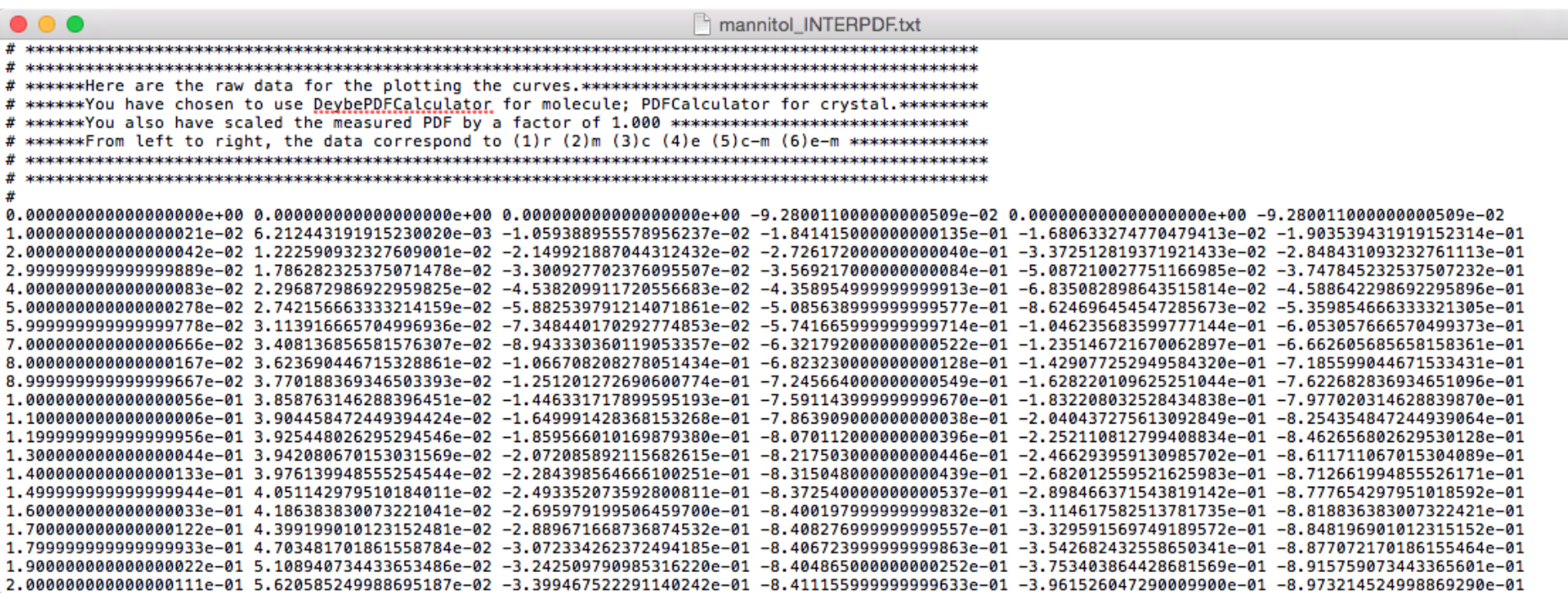

In the file that saved, the header explains the details of each column of data saved. In this example, it describes the Calculators used for simulating PDFs for molecule and crystal, and the scale factor used (in **Fine Tune Parameters** tab) for experimental PDF. Each column, from left to right, corresponds to, respectively, (1)the radial distance, (2) theoretical PDF for molecule, (3) theoretical PDF for crystal, (4) experimental PDF, (5) theoretical intermolecular PDF and (6) experimental intermolecular PDF.

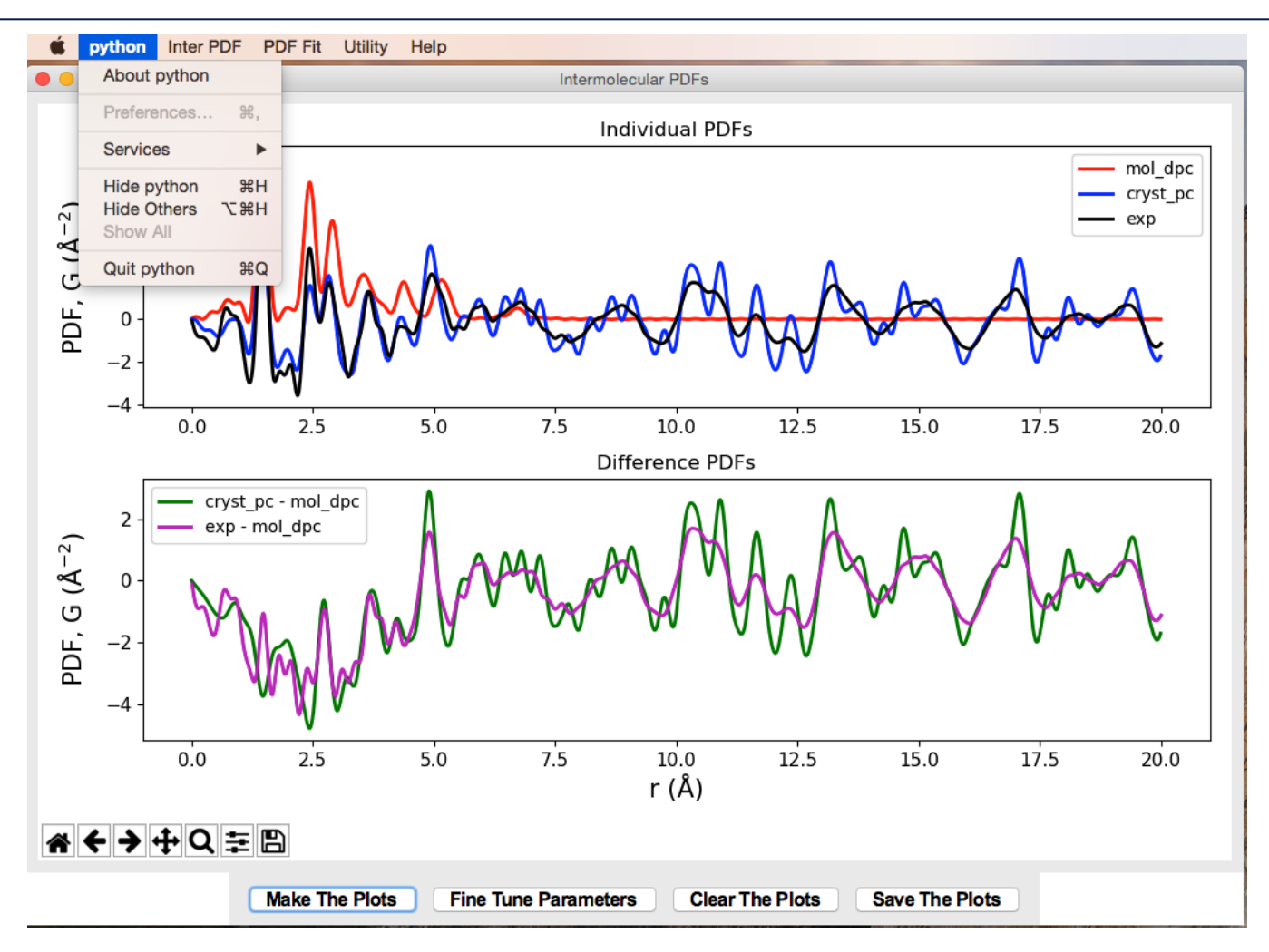

In the dropdown menu, click **Python**---**Quit Python** to quit. If terminal fails to respond, press Crtl + Z to kill the process.

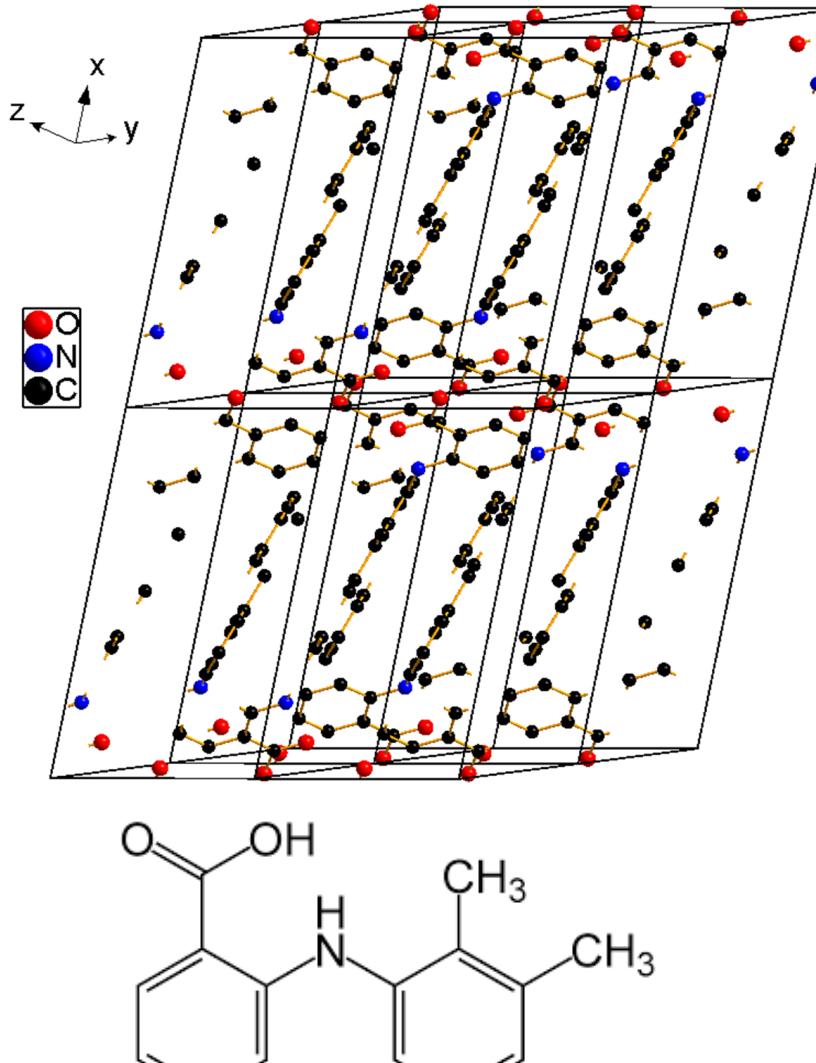

Mefenamic acid (MEF) is a nonsteroidal antiinflammatory and analgesic drug used to treat mild pain, especially menstrual cramps. The crystal structure of mefenamic acid (Form I) was solved by McConnell and Company in 1976. It has a triclinic structure with a space group  $\overline{P}1$ .

Synchrotron X-ray total scattering was conducted on MEF powder sample at 300 K. From a fit to PDF of cerium oxide, the instrumental resolution parameters are determined:  $Q_{\text{damp}} = 0.02902 \text{ Å}^{-1}$ ,  $Q_{\text{broad}} =$ 0.0004 Å<sup>-1</sup>. A  $Q_{max}$  of 24 Å<sup>-1</sup> was used for Fourier transform. The software program PDFgetX2 was used.

J. F. McConnell and F. Z. Company, *Cryst. Struct. Commun.* 1976, 5, 861-864.

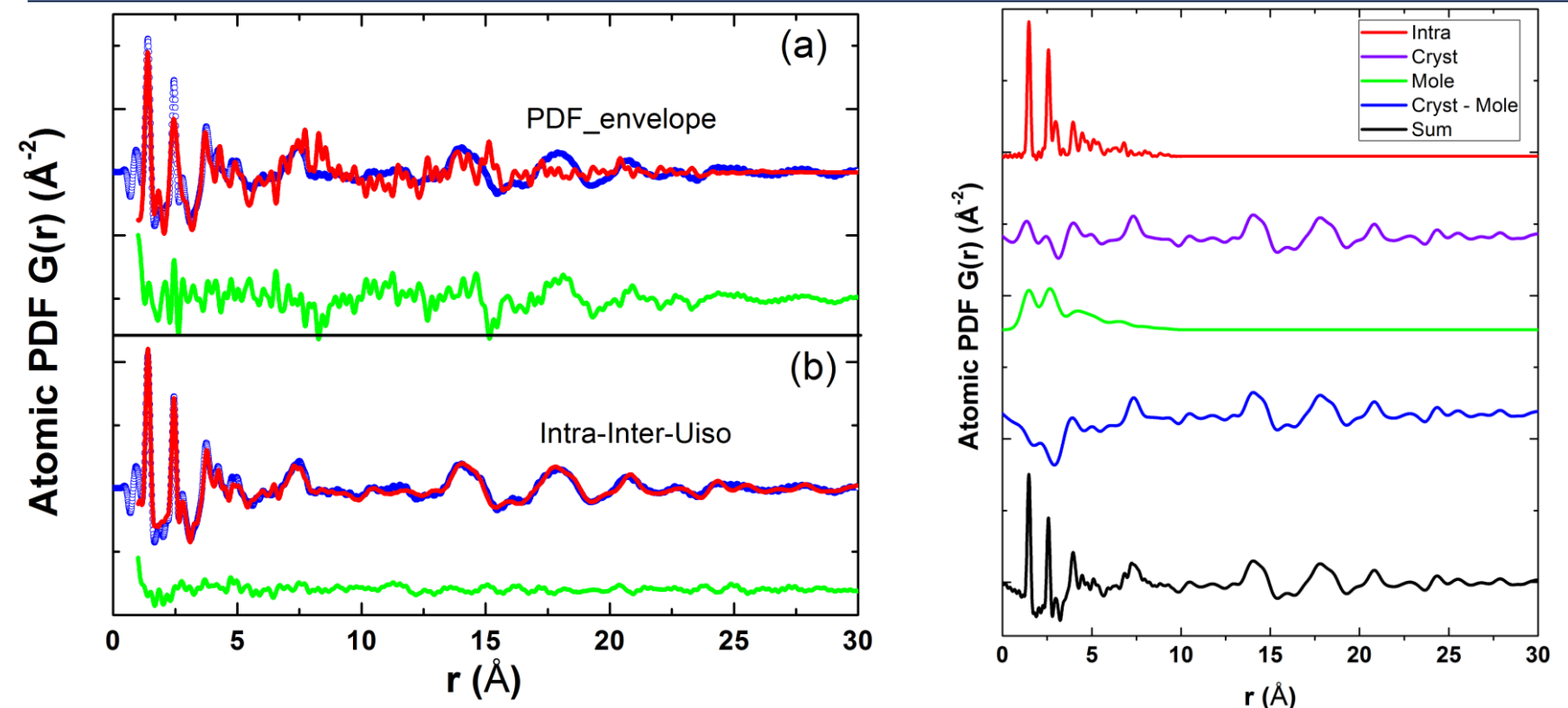

As Prill et al. reported, the PDF of organics cannot be modelled well by expanding unit cell as typically done for inorganic materials (left figure a), because the intermolecular forces are weaker than intramolecular ones. Instead, a model differentiating both intra- and intermolecular contributions is more appropriate. As shown in the breakdown of a total PDF for MEF (black curve in the right figure), it has contributions from intra- (red) and inter-molecules (blue), each with a distinct  $U_{\text{iso}}$  thermal factor.

<span id="page-26-0"></span>D. Prill, P. Juhás, M. U. Schmidt and S. J. L. Billinge, *J. Appl. Cryst.* 2015, 48, 171-178.

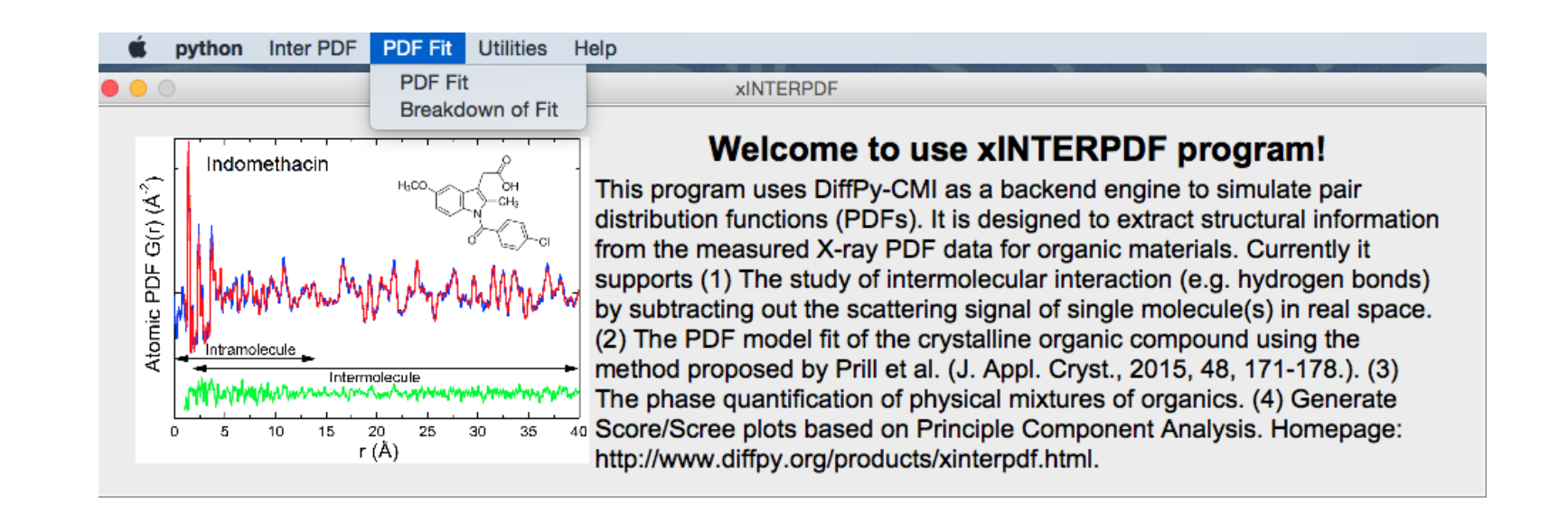

To perform a PDF fit, in dropdown menu, click **PDF Fit/PDF Fit** to start the GUI window.

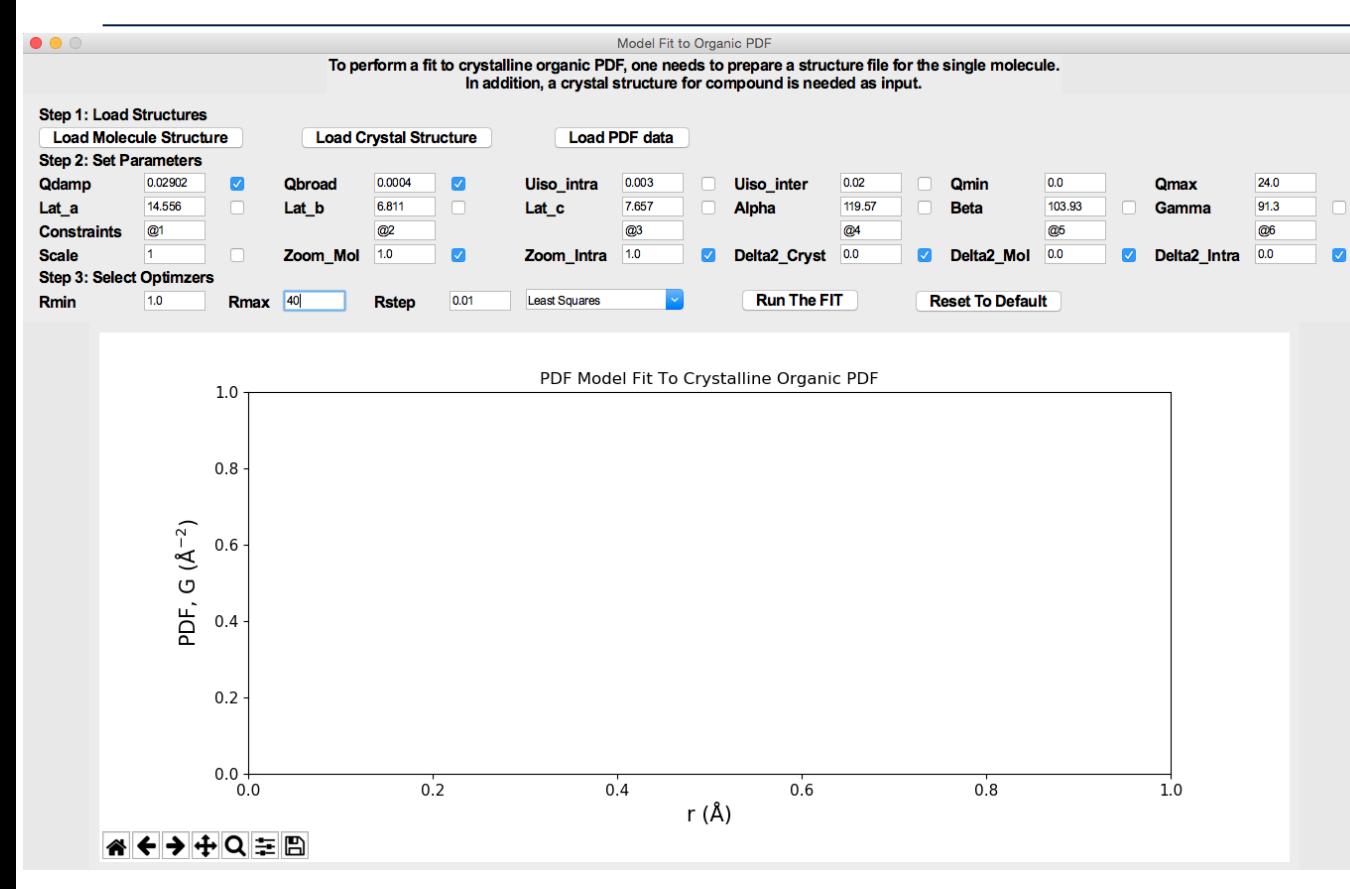

Following the steps, first load in structure files and PDF data (MEF.xyz, MEF.cif and MEF\_300-00000.gr). In Step 2, specify the parameters. If a check box is marked, that parameter is fixed during the fit; otherwise is allowed to vary.

Below lattice parameters, there is a row for constraining them. For example, if it is a cubic structure, users can type @1 for **Lat\_a**, **Lat\_b** and **Lat\_c**.

For a tetragonal structure, @1 for **Lat\_a** and **Lat\_b**, @2 for **Lat\_c**. Similar syntax is applied to constrain the angles (**Alpha**, **Beta** and **Gamma**). Since MEF is triclinic, we need six different variables for lattice parameters. **Zoom\_Mol** and **Zoom\_Intra** give the possibilities to expand or shrink the molecule isotropically. The three delta 2 values can be furt[h](#page-26-0)er freed to explain for the r-dependent peak width (i.e. correlated motions). Refer to the right figure in [Slide](#page-26-0) [27](#page-26-0), for the meaning of **Mol** and **Intra**.

In Step 3, select the fit range and optimizer. Hit **Run The Fit** to start the run.

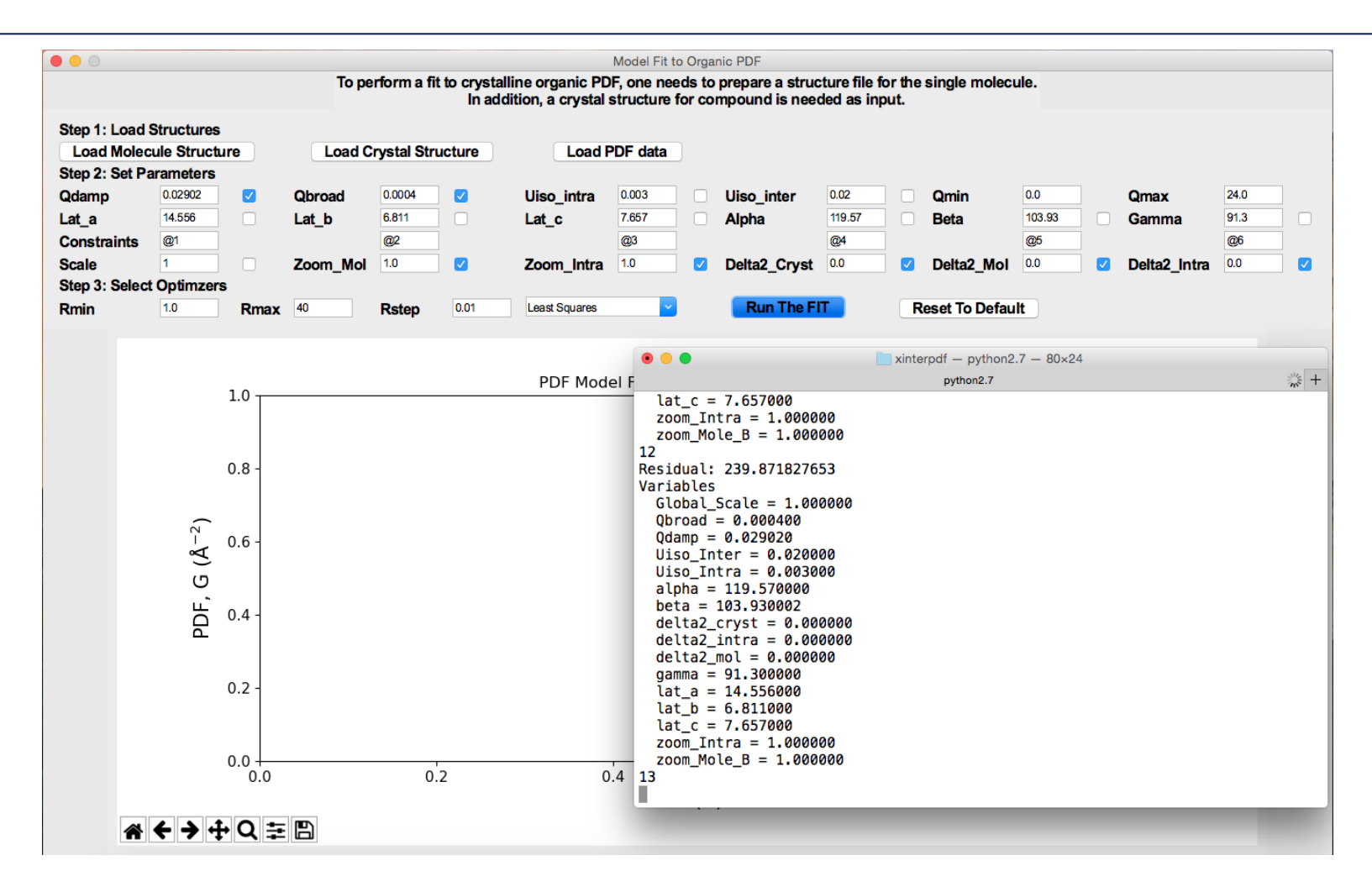

When the fit starts running, the terminal will update fit parameters in real-time.

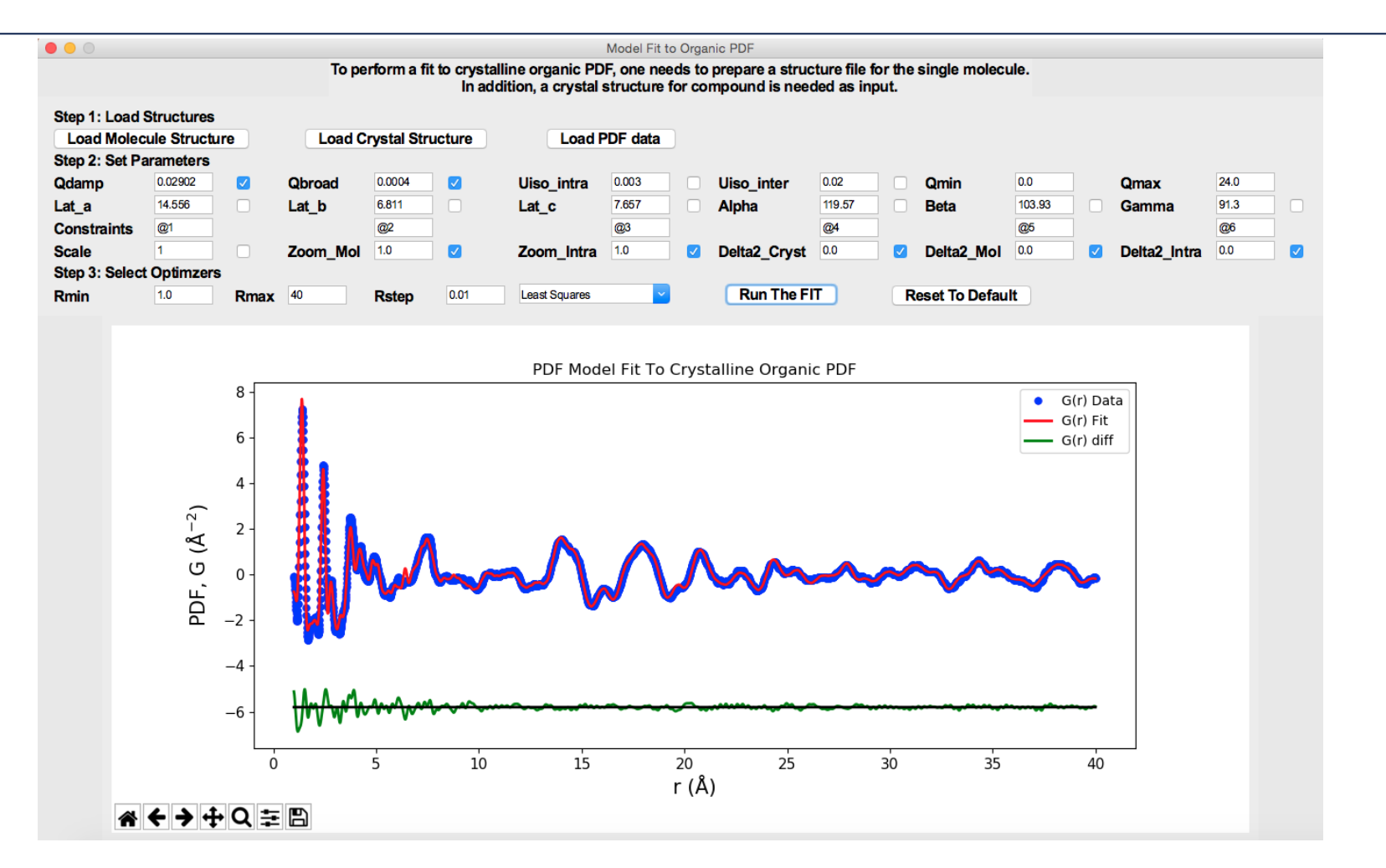

When the fit is complete, the fit result is plotted. Blue circles, red and green curves, correspond to measured, calculated and difference PDF, respectively.

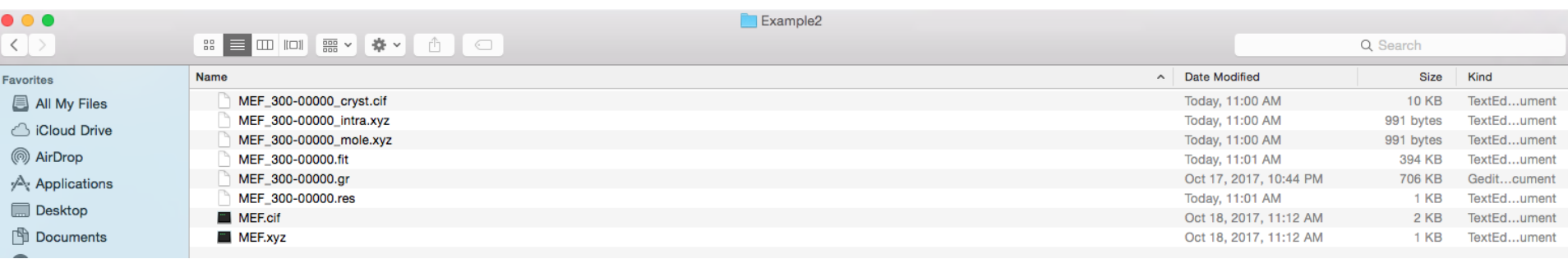

MEF 300-00000.res Results written: Tue Feb 6 11:01:55 2018 produced by Chenyang

Cannot compute covariance matrix. Some quantities invalid due to missing profile uncertainty Overall (Chi2 and Reduced Chi2 invalid)

101.75573582 Residual Contributions 101.75573582 Restraints 0.00000000  $Chi2$ 101.75573582 Reduced Chi2 0.02619195 0.18472270

Variables (Uncertainties invalid)

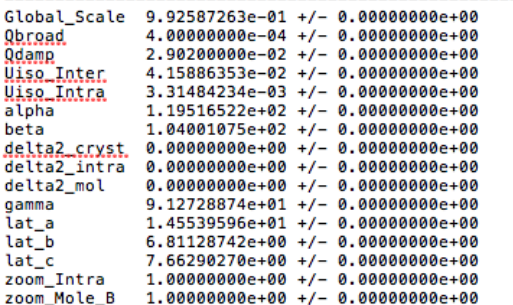

Variable Correlations greater than 25% (Correlations invalid)

No correlations greater than 25%

After the fit is complete, a variety of files will be saved automatically to the folder where structure files exist. These include structure files (.cif and .xyz files). The MEF-300-00000.fit contains raw data for plotting. MEF-300- 00000.res contains a detailed summary of fit results. See the screenshot shown to the left.

### Example 3: Breakdown of the total PDF fit in Example 2

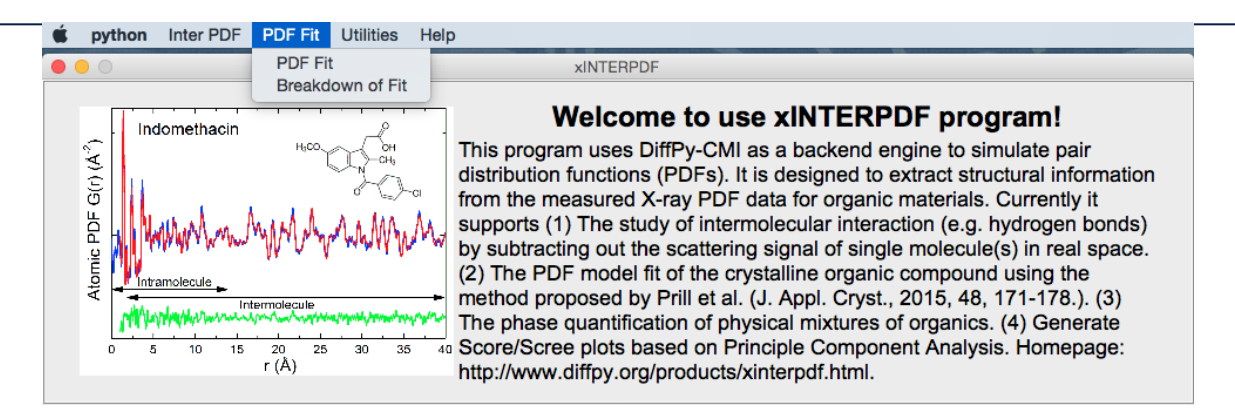

A functionality **Breakdown of Fit** has been built to calculate intra- and inter-molecular PDF contribution to the total fit. The interface is shown in the next page. It takes in five files generated after a fit to the crystalline organic X-ray PDF (as in example 2).

The five files from example 2 loaded into program are: **MEF-300-00000\_intra.xyz MEF-300-00000\_mole.xyz MEF-300-00000\_cryst.cif MEF-300-00000.fit MEF-300-00000.res**  Besides, in Step 2, the user needs to specify the **Qmin** and **Qmax** values used for simulation of molecular PDFs.

### Example 3: Breakdown of the total PDF fit in Example 2

After loading all five files separately and specifying the Qmin/Qmax, hit **Make The Plot** will generate plots of each contribution to the total fit.

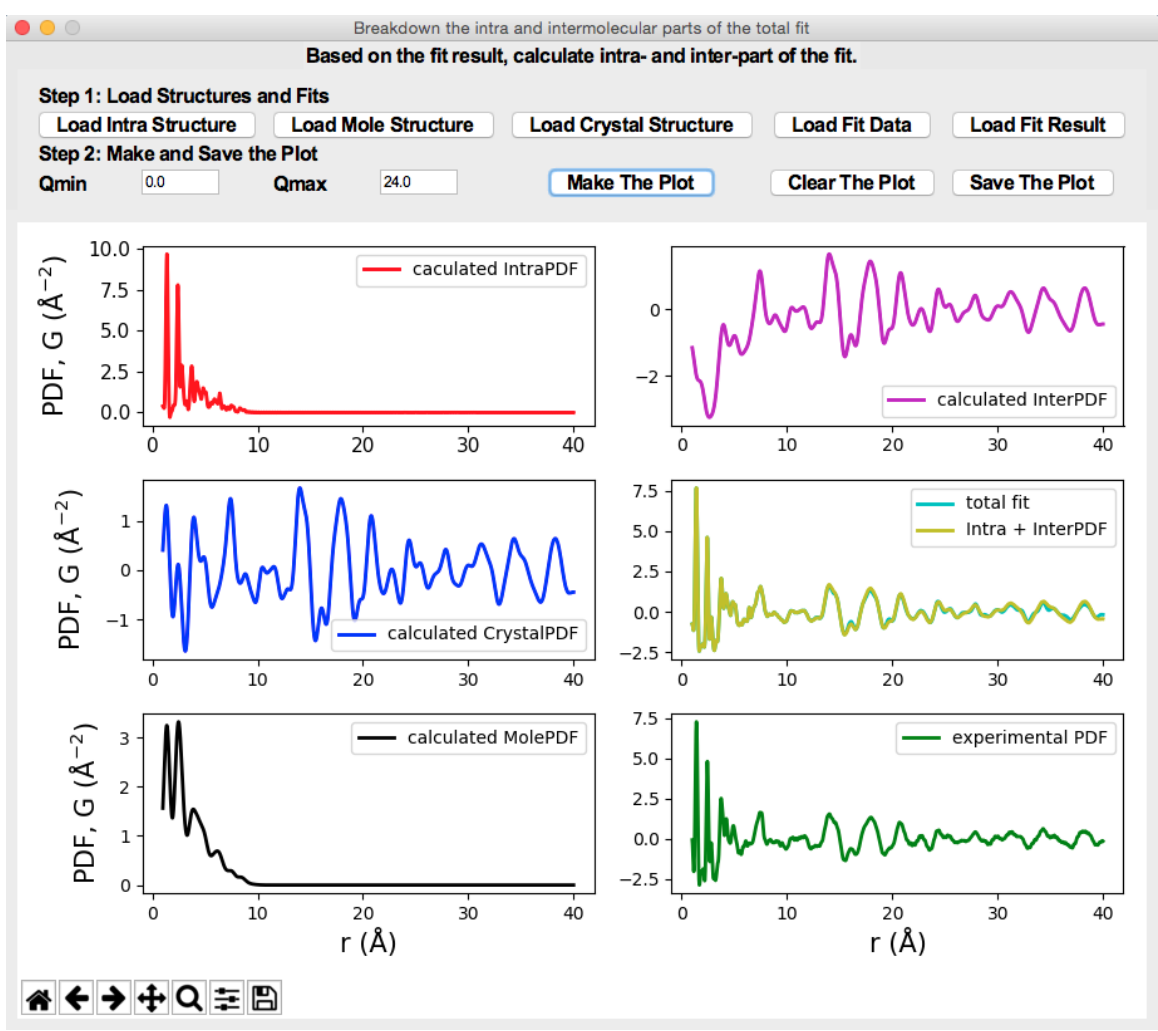

### Example 4: Find phase fraction by regression

Phase quantification algorithm:

$$
PDF_{simu.} = xA + yB + zC \tag{1}
$$

$$
x + y + z = 1 \tag{2}
$$

$$
maximize \; Pearson(PDF_{exp.}, PDF_{simu.}) \qquad (3)
$$

*Or minimize the difference between PDFexp and PDFsimu*

This exercise is also important for *differentiating amorphous solid dispersion (ASDs) and physical mixture* of amorphous drug and polymer, i.e. test the miscibility of drug and polymer. If the final product is a physical mixture, one should be able to scale the PDFs of each component to match the total PDF. However, if it is a pure ASD, the linear combination of PDFs of end members should not yield a desired result. More details see A. Newman et al., *J. Pharm. Sci.* 2008, 97(11):4840-56.

# Example 4: Find phase fraction by linear regression

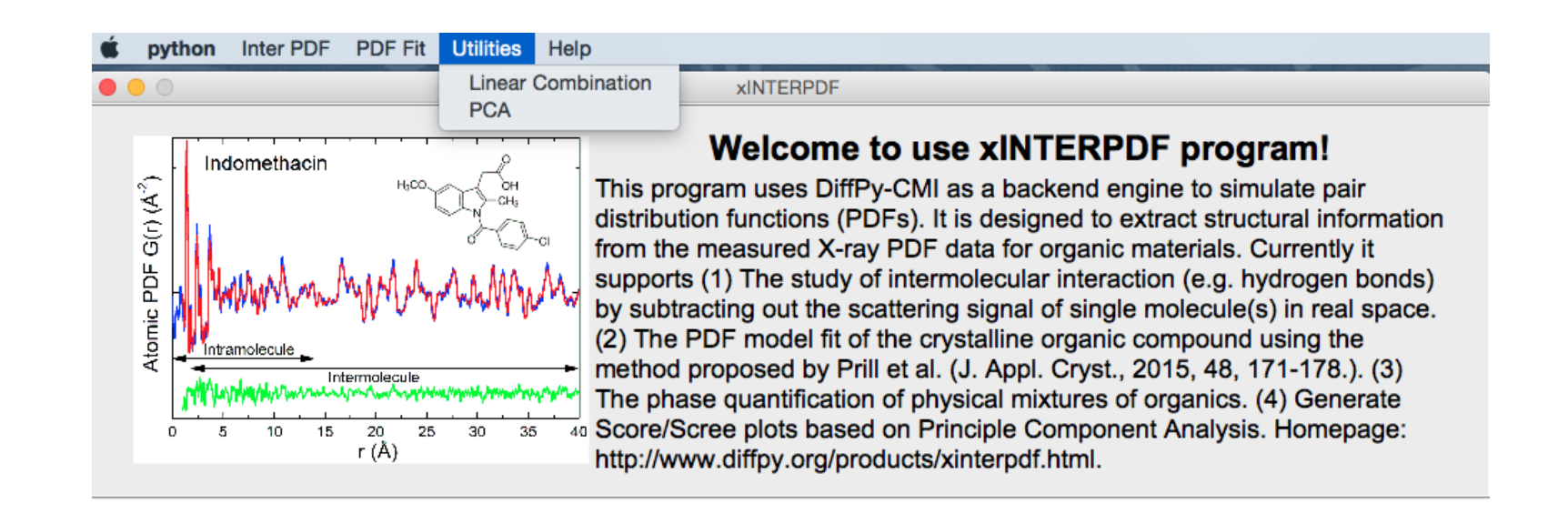

To perform a linear fit, in dropdown menu, click **Utility/Linear Combination** to start the GUI window.

### Example 4: Work on amorphous solid dispersion data

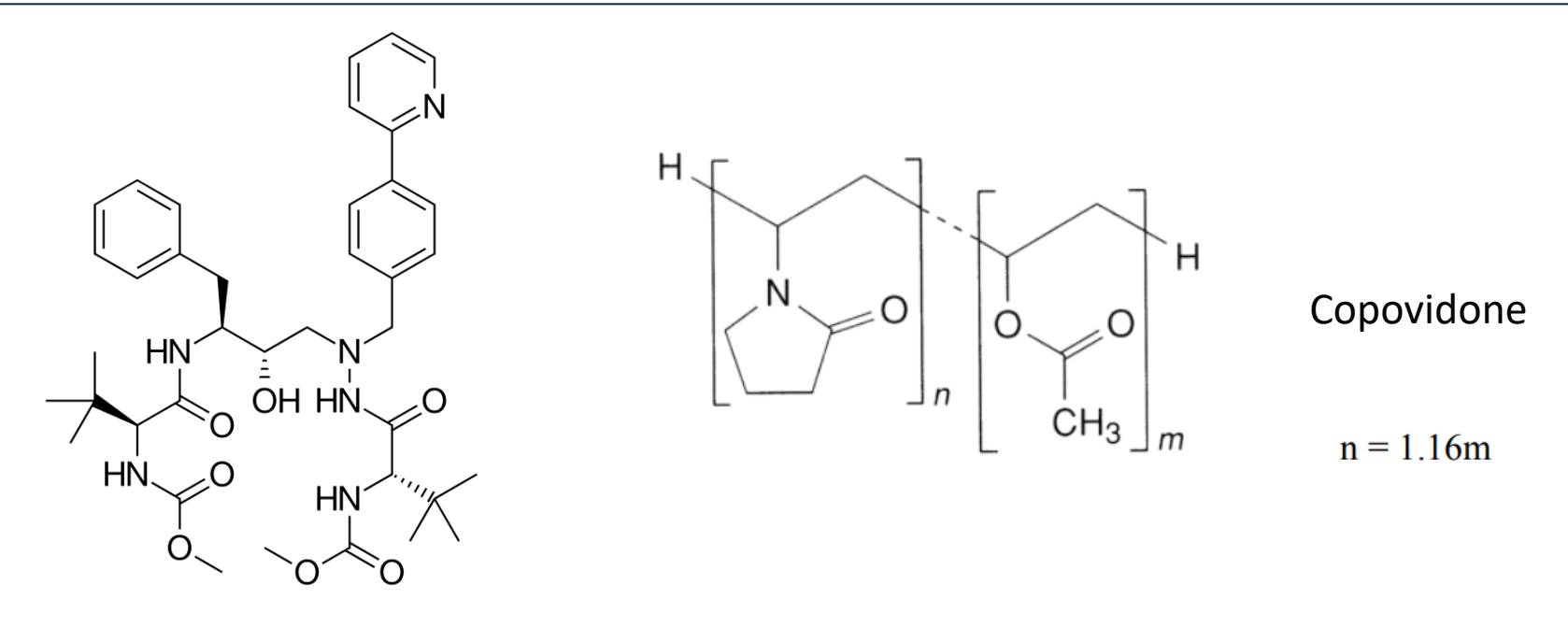

Atazanavir

Amorphous solid dispersion (ASD) was prepared by rotovap. Polymer weight was corrected for water moisture (6.0 wt%). Based on weight percentage, the samples are named rA25C75, rA50C50, rA75C25, rC100 and mA100 (pure atazanavir amorphous phase was prepared by melt quench method).

Synchrotron X-ray PDF experiment was done at 11-ID-B at 250 K, with a  $Q_{max}$  = 20 Å<sup>-1</sup>.

### Example 4: Work on amorphous solid dispersion data

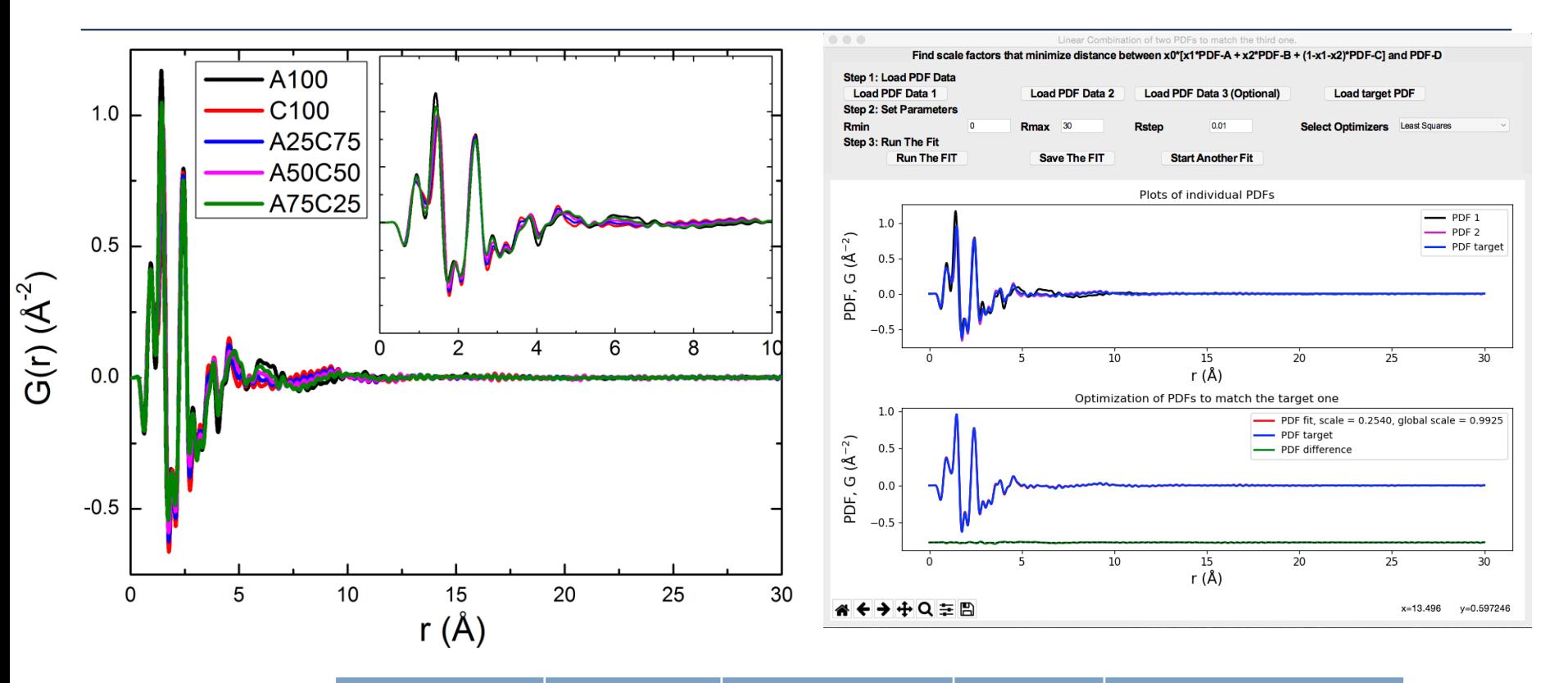

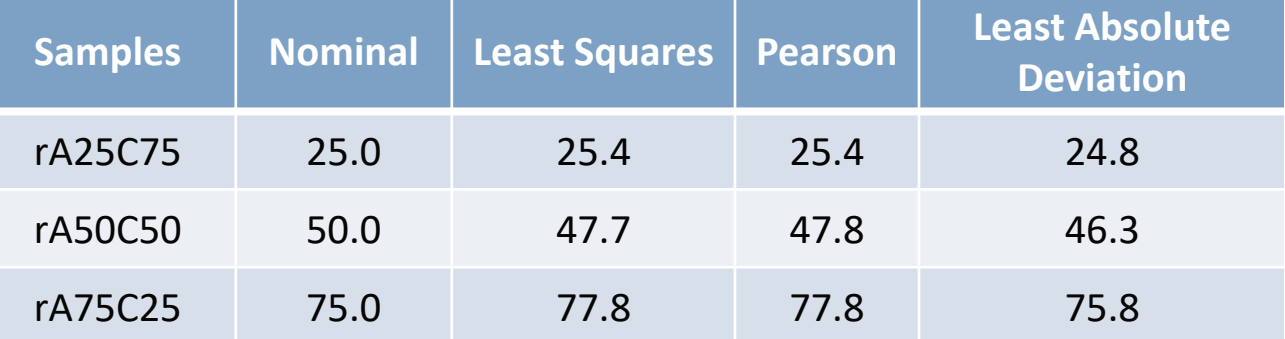

### Example 5: Principle Component Analysis (PCA)

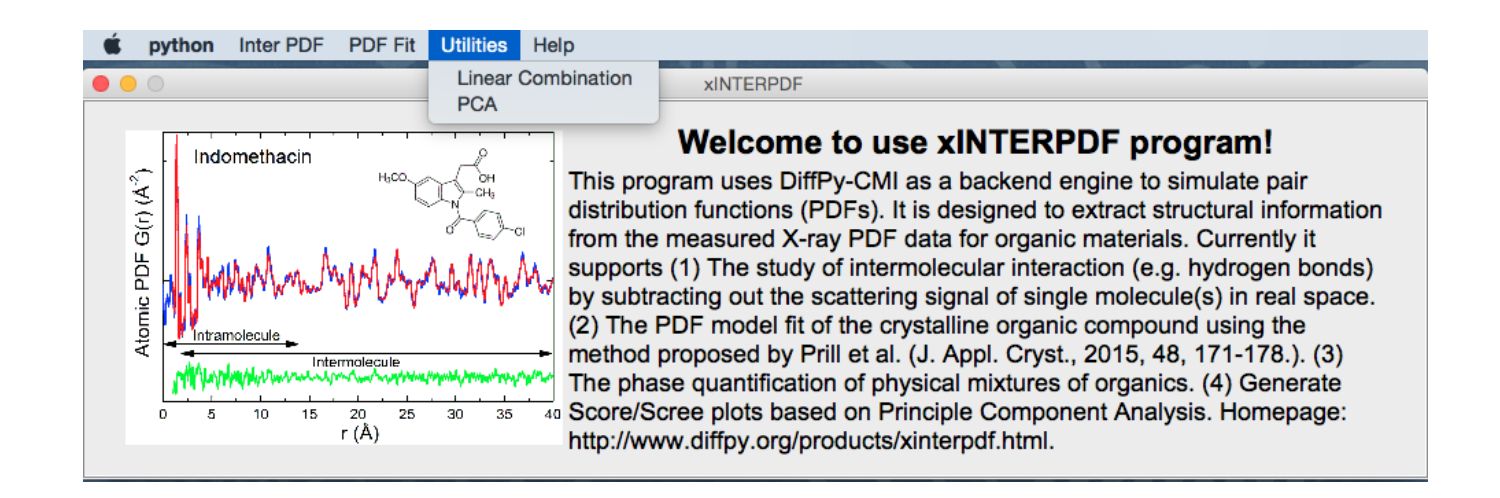

Principle component analysis is an unsupervised learning method, which is used for dimensionality reduction, and clustering. A functionality **PCA** is built in **Utilities**. Given a set of PDF data, the program automatically generates Score plot and Scree plot at the same time. See next page for example usages, where synchrotron X-ray PDFs of indomethacin (IMC), mefenamic acid (MEF), mannitol (MAN) and griseofulvin (GSF) measured at RT are loaded into the program. It can be seen IMC and GSF cluster together in the Score plot, indicating similar structural features. By hitting **Save The Plot**, each principle component of every compound is saved.

### Example 5: Principle Component Analysis (PCA)

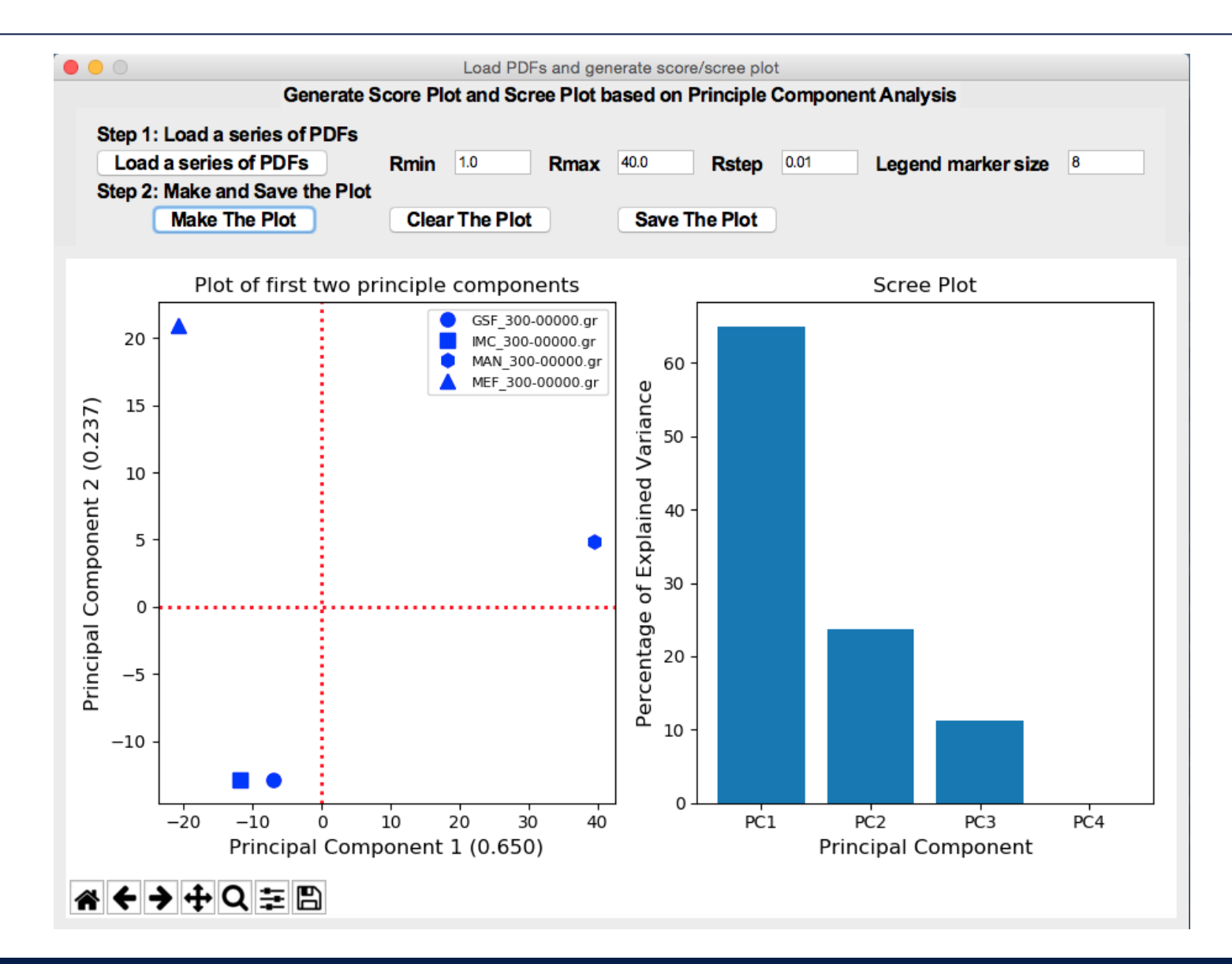

# Disclosure/Acknowledgement

### ■ AUTHOR INFORMATION

Corresponding Author

\*E-mail: chenyang.shi@abbvie.com. Phone: +1 847-935-3328.

ORCID

Chenyang Shi: 0000-0002-2291-7325

**Notes** 

C.S. is the employee of AbbVie and may own AbbVie stock. The design, study conduct, and financial support for this research were provided by AbbVie. AbbVie participated in the interpretation of data, review, and approval of the publication. The author declares no competing financial interest.

### ■ ACKNOWLEDGMENTS

<span id="page-40-0"></span>C.S. thanks various individuals from Drug Product Development (Research and Development) at AbbVie for their helpful insights and discussions. C.S. thanks Drs. Karena Chapman, Kevin Beyer and Olaf Borkiewicz at beamline 11-ID-B, Argonne National Lab for assists of collecting PDF data. C.S. appreciates suggestions from Dr. Pavol Juhás, Prof. Lian Yu and Dr. Fabia Gozzo.